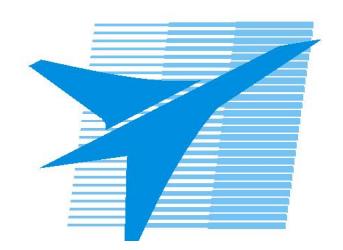

Министерство образования Иркутской области Государственное бюджетное профессиональное образовательное учреждение Иркутской области «Иркутский авиационный техникум»

> УТВЕРЖДАЮ Директор ГБПОУИО «ИАТ»  $\omega_{\mathcal{A}}$ е / (УЯкубовский А.Н. «08» февраля 2023 г.

# **ФОНД ОЦЕНОЧНЫХ СРЕДСТВ ПО ДИСЦИПЛИНЕ**

# ОП.11 Компьютерные сети

специальности

09.02.07 Информационные системы и программирование

Иркутск, 2023

Рассмотрена цикловой комиссией ИСП-БД протокол № 9 от 13.03.2024 г.

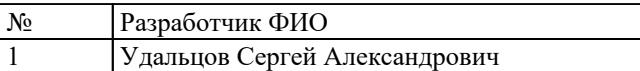

# 1. ОБЩИЕ ПОЛОЖЕНИЯ

## 1.1. Область применения фонда оценочных средств (ФОС)

ФОС по дисциплине является частью программы подготовки специалистов среднего звена по специальности 09.02.07 Информационные системы и программирование

## 1.2. Место дисциплины в структуре ППССЗ:

ОП.00 Общепрофессиональный цикл.

## 1.3. Цели и задачи дисциплины - требования к результатам освоения дисциплины

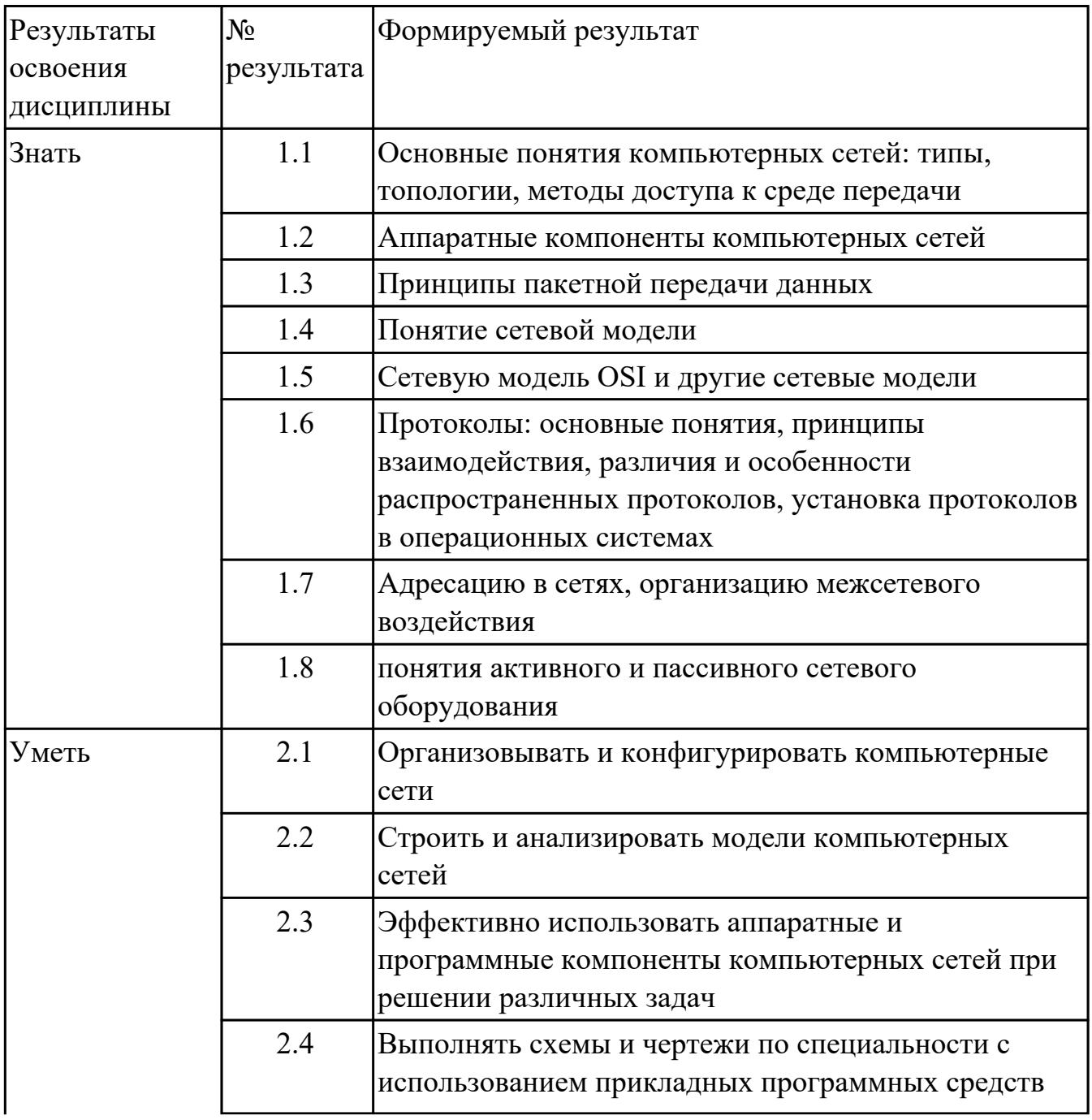

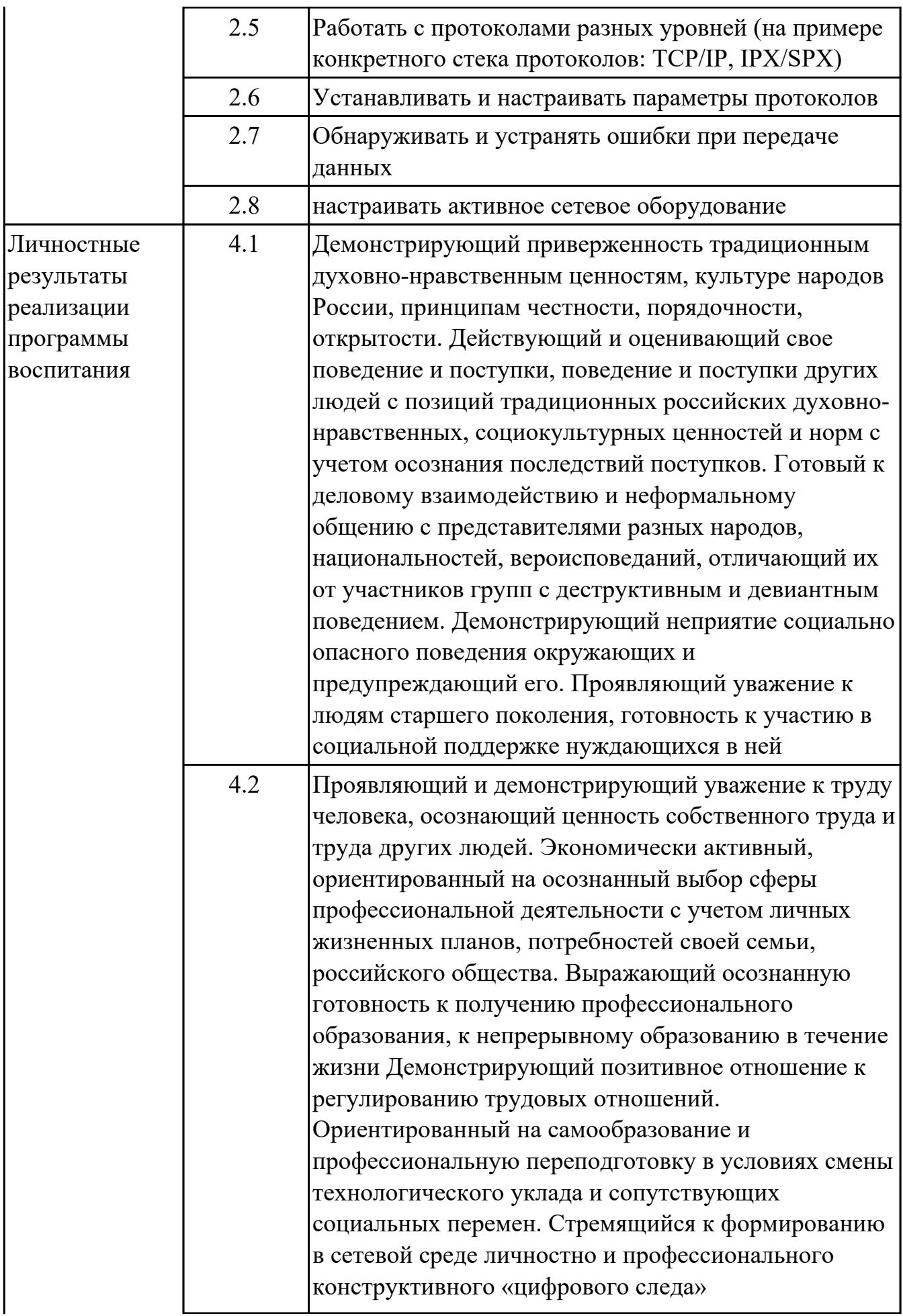

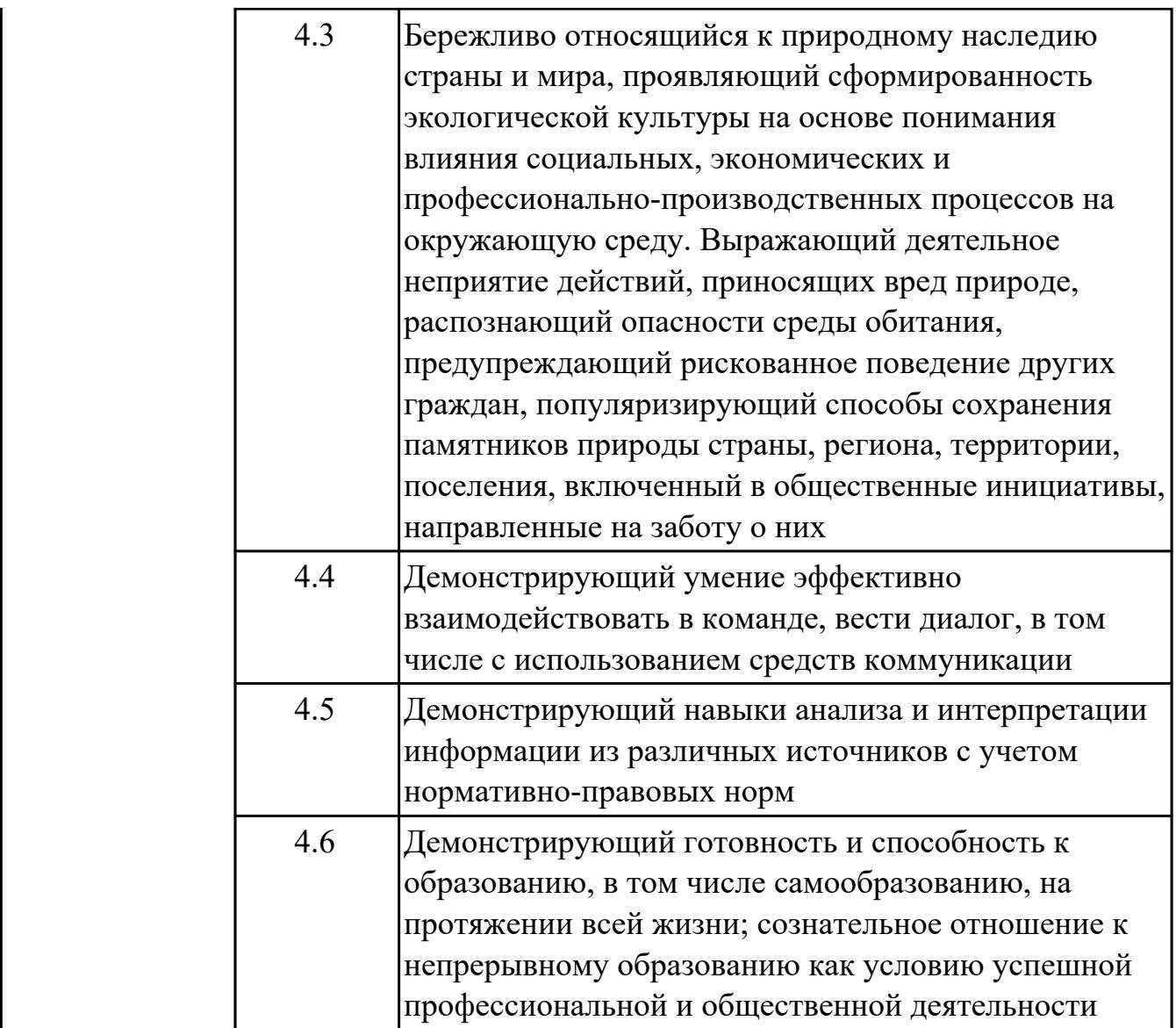

## 1.4. Формируемые компетенции:

ОК.1 Выбирать способы решения задач профессиональной деятельности применительно к различным контекстам

ОК.2 Использовать современные средства поиска, анализа и интерпретации информации, и информационные технологии для выполнения задач профессиональной деятельности

ОК.4 Эффективно взаимодействовать и работать в коллективе и команде ОК.5 Осуществлять устную и письменную коммуникацию на государственном языке Российской Федерации с учетом особенностей социального и культурного контекста

ОК.9 Пользоваться профессиональной документацией на государственном и иностранном языках

ПК.4.1 Осуществлять инсталляцию, настройку и обслуживание программного

обеспечения компьютерных систем

ПК.4.4 Обеспечивать защиту программного обеспечения компьютерных систем программными средствами

ПК.7.1 Выявлять технические проблемы, возникающие в процессе эксплуатации баз данных и серверов

ПК.7.2 Осуществлять администрирование отдельных компонент серверов

ПК.7.3 Формировать требования к конфигурации локальных компьютерных сетей и серверного оборудования, необходимые для работы баз данных и серверов

## **2. ФОНД ОЦЕНОЧНЫХ СРЕДСТВ ДИСЦИПЛИНЫ, ИСПОЛЬЗУЕМЫЙ ДЛЯ ТЕКУЩЕГО КОНТРОЛЯ 2.1 Текущий контроль (ТК) № 1**

**Тема занятия:** 1.1.5.Создание сетевых топологий в Cisco Packet Tracer

**Метод и форма контроля:** Лабораторная работа (Опрос)

**Вид контроля:** Лабораторная работа с использованием ИКТ

**Дидактическая единица:** 2.4 Выполнять схемы и чертежи по специальности с

использованием прикладных программных средств

## **Занятие(-я):**

1.1.4.Создание сетевых топологий в Cisco Packet Tracer.

## **Задание №1**

Реализовать на выбор три сетевые топологии с использованием средств Cisco Packet Tracer.

Возможные варианты топологий: шина, звезда, кольцо, дерево, полносвязная топология, топология неполной связности, гибридная топология.

Настроить сетевую конфигурацию для отправки пакетов.

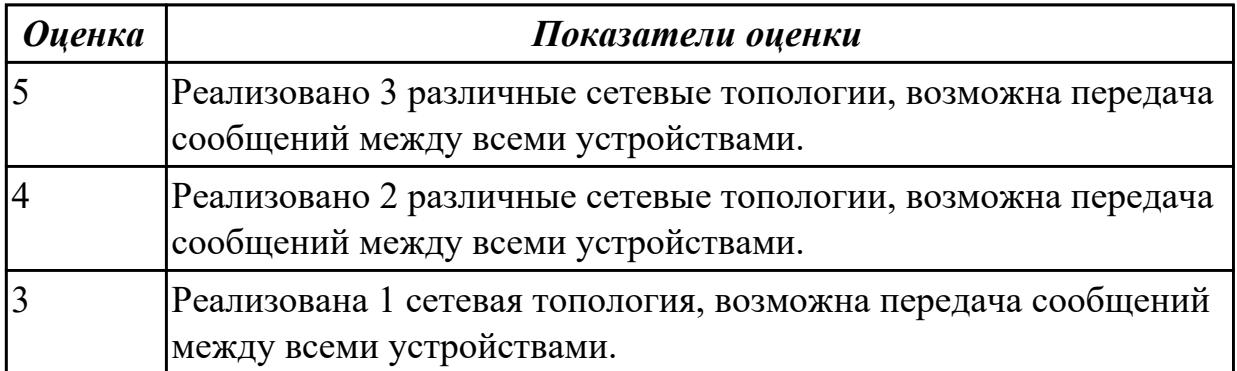

# **2.2 Текущий контроль (ТК) № 2**

**Тема занятия:** 1.1.6.Базовые понятия сетевых технологий.

**Метод и форма контроля:** Тестирование (Опрос)

**Вид контроля:** Компьютерное тестирование

**Дидактическая единица:** 1.1 Основные понятия компьютерных сетей: типы,

топологии, методы доступа к среде передачи

## **Занятие(-я):**

1.1.1.История компьютерных сетей. Использование компьютерных сетей.

Основные понятия в области компьютерных сетей.

1.1.2.Классификация компьютерных сетей. Взаимодействие компьютеров в сети.

1.1.3.Обзор сетевых топологий.

1.1.4.Создание сетевых топологий в Cisco Packet Tracer.

## **Задание №1**

Ответить на вопросы теста:

1. Сопоставьте сферы использования компьютерных сетей с соответствующими примерами.

- 1 Обмен сообщениями
- 2 Получение информации
- 3 Межсетевое взаимолействие 4 Развлечения
- 5 Образование

а E-mail, чаты, социальные сети b Web-сервисы, поисковые системы с Виртуальные частные сети d Игры, просмотр фильмов е Дистанционное обучение, видеоконференции

2. Выберете верное определение термина «компьютерная сеть».

- 1. совокупность узлов, объединенных с помощью каналов связи и сетеобразующего телекоммуникационного оборудования в единую систему для обмена сообщениями и доступа пользователей к программным, техническим, информационным и организационным ресурсам сети;
- 2. совокупность каналов связи, объединенных с помощью узлов и сетеобразующего телекоммуникационного оборудования в единую систему для обмена сообщениями и доступа пользователей к программным, техническим, информационным и организационным ресурсам сети;
- 3. совокупность узлов, объединенных с помощью каналов связи и сетеобразующего устройства в единую систему для обмена сообщениями и доступа пользователей к программным ресурсам сети;
- 4. СОВОКУПНОСТЬ УЗЛОВ, Объединенных с помощью связи и телекоммуникационного оборудования в единую систему для обмена сообщениями и доступа пользователей к программным, техническим, информационным и организационным ресурсам сети.

3. Выберете из списка варианты, которые можно отнести к ресурсам компьютерной сети.

- 1. Программы;
- 2. Файлы данных:
- 3. Сетевые периферийные устройства;
- 4. Каналы связи:
- 5. Сегменты сети:
- 6. Сервер.
- 4. Выберете верное определение термина «среда передачи».
	- 1. физическая среда распространения сигналов от источника к приемнику;
	- 2. совокупность устройств, необходимых для организации компьютерной сети;
	- 3. электрические и оптические сетевые линии связи;
	- 4. среда распространения электромагнитного излучения.

5. Как называется оконечное устройство, непосредственно подключенное к сетеобразующему телекоммуникационному оборудованию?

6. Выберете верное определение термина «пропускная способность».

- 1. максимально возможная скорость передачи данных по линии связи;
- 2. средняя скорость передачи данных по линии связи;
- 3. средняя скорость передачи данных по линии связи без значительных искажений;
- 4. минимально возможная скорость передачи данных по линии связи.
- 7. Как называется логически или физически обособленная часть сети?
	- 1. сегмент сети;
	- 2. узел сети;
	- 3. ресурс сети;
	- 4. канал связи сети;
	- 5. линия связи сети.
- 8. С какой целью осуществляется разделение сети на сегменты?
	- 1. с целью уменьшения в них количества узлов;
	- 2. с целью увеличения пропускной способности в расчете на один узел;
	- 3. с целью повышения безопасности;
	- 4. с целью увеличения в них количества узлов;
	- 5. с целью экономии средств.

9. Какие функции в одноранговой сети выполняет каждый компьютер?

- 1. клиента и сервера;
- 2. сервера;
- 3. клиента;
- 4. не выполняет никаких функций.

10. Выберите верные пункты, характеризующие понятие "сервер".

- 1. высокопроизводительный компьютер;
- 2. оснащен специальным программным обеспечением;
- 3. централизованно управляет работой сети;
- 4. предоставляет другим компьютерам свои ресурсы;
- 5. осуществляет маршрутизацию потоков информации в сети;
- 6. без него невозможно создание компьютерной сети;
- 7. осуществляет автоматическую настройку для подключения устройств к сети.
- 11. Выберете верное определение понятия «клиентский компьютер».
	- 1. компьютер пользователя сети, получающий доступ к ресурсам сервера;
	- 2. компьютер пользователя сети, предоставляющий доступ к ресурсам сервера;
	- 3. компьютер пользователя сети, получающий доступ к ресурсам любого другого компьютера;
	- 4. компьютер пользователя сети, предоставляющий доступ к ресурсам любого другого компьютера.

12. Выберете определение соответствующее описанию: Решение целого комплекса задач по управлению и настройке компьютеров и сетевого оборудования, управлению доступом пользователей к ресурсам сети, защите данных, установке и модернизации системного и прикладного программного обеспечения, что позволяет поддерживать стабильную работу сети.

1. сетевое администрирование;

- 2. сетевая настройка;
- 3. сетевое управление;
- 4. системное управление.

13. Выберите существующие классификации компьютерных сетей.

- 1. по территориальному признаку;
- 2. по типу среды передачи;
- 3. по типу функционального взаимодействия;
- 4. по роли в многоуровневой архитектуре сети;
- 5. по качеству передачи сигнала;
- 6. по частотной характеристике передачи сигнала;
- 7. по типу клиентского взаимодействия;
- 8. по способу подключения сетевых устройств.

14. Сопоставьте термины и их определения.

1 Локальная сеть a группа узлов, связанных друг с другом и расположенных на небольшой территории. В общем случае локальная сеть представляет собой коммуникационную систему, принадлежащую одной организации 2 Глобальная сеть **b** компьютерная сеть, охватывающая большие территории и включающая в себя сети городов, стран, континентов 3 Городская сеть c характерна большая плотность подключения конечных абонентов, высокоскоростные линии связи и большая протяженность каналов связи

15. Небольшая часть сети. В некоторых контекстах, подразумевают «подсеть» и термины используются взаимозаменяемо. Наиболее часто под термином понимают обособленную часть сети, меньшую, чем подсеть.

16. Часть сети или сеть, которая является частью большой составной сети.

17. Большая сетевая структура, состоящая из множества меньших по размеру сетей.

- 1. составная сеть;
- 2. сегмент сети:
- 3. подсеть;
- 4. компьютерная сеть.
- 18. Сопоставьте термины и их определения.
- 1 Абонентские сети
- 2 Сети доступа

3 Магистральные сети

- 4 Сети общего пользования
- 5 Частные сети

6 Беспроводные сети

а домашние, офисные или корпоративные локальные сети **b** местные сети, необходимые для подключения оконечного оборудования сетей к узлам магистральной сети предприятия или оператора связи с территориальнораспределенные сети, которые выполняют функции переноса потоков сообщений из одной сети в другую d это сети, к которым может получить доступ любой пользователь е это сети, доступ к которым имеет только ограниченная группа людей f компьютерные сети, связывающие локальные сети без применения кабелей

19. Выберете верную классификацию компьютерных сетей по типу среды передачи.

- 1. Проводные сети;
- 2. Беспроводные сети;
- 3. Абонентские сети;
- 4. Сети доступа;
- 5. Локальная сеть;
- 6. Глобальная сеть;
- 7. Городская сеть;
- 8. Магистральная сеть;
- 9. Частная сеть;
- 10. Одноранговые сети;
- 11. Клиент-серверные сети;
- 12. Сеть общего пользования.

20. Выберете верную классификацию компьютерных сетей по территориальному признаку.

- 1. Проводные сети;
- 2. Беспроводные сети;
- 3. Абонентские сети;
- 4. Сети доступа;
- 5. Локальная сеть;
- 6. Глобальная сеть;
- 7. Городская сеть;
- 8. Магистральная сеть;
- 9. Частная сеть;
- 10. Одноранговые сети;
- 11. Клиент-серверные сети;
- 12. Сеть общего пользования.

## 21. Выберете верную классификацию компьютерных сетей по типу взаимодействия.

- 1. Проводные сети;
- 2. Беспроводные сети;
- 3. Частные сети;
- 4. Абонентские сети;
- 5. Сети доступа;
- 6. Локальная сеть;
- 7. Глобальная сеть;
- 8. Городская сеть;
- 9. Магистральная сеть;
- 10. Частная сеть;
- 11. Одноранговые сети;
- 12. Клиент-серверные сети.

22. Выберете верную классификацию компьютерных сетей по режиму доступа пользователя.

- 1. Проводные сети;
- 2. Беспроводные сети;
- 3. Абонентские сети;
- 4. Сети доступа;
- 5. Локальная сеть;
- 6. Глобальная сеть;
- 7. Городская сеть;
- 8. Магистральная сеть;
- 9. Частная сеть;
- 10. Одноранговые сети;
- 11. Клиент-серверные сети;
- 12. Сеть общего пользования.

23. Выберете верную классификацию компьютерных сетей по роли в многоуровневой архитектуре.

- 1. Проводные сети;
- 2. Беспроводные сети;
- 3. Абонентские сети;
- 4. Сети доступа;
- 5. Локальная сеть;
- 6. Глобальная сеть;
- 7. Городская сеть;
- 8. Магистральная сеть;
- 9. Частная сеть;
- 10. Одноранговые сети;
- 11. Клиент-серверные сети;
- 12. Сеть общего пользования.
- 24. Укажите достоинства одноранговой сети.
	- 1. простота настройки;
	- 2. низкая стоимость развертывания и поддержки;
	- 3. независимость компьютеров и их ресурсов друг от друга;
	- 4. отсутствие необходимости в дополнительном программном обеспечении;
	- 5. отсутствие необходимости в постоянном присутствии системного администратора;
	- 6. высокая масштабируемость;
	- 7. высокая производительность;
	- 8. возможность централизованного управления сетью.
- 25. Укажите достоинства сети типа клиент-сервер.
	- 1. простота настройки;
	- 2. низкая стоимость развертывания и поддержки;
	- 3. независимость компьютеров и их ресурсов друг от друга;
	- 4. отсутствие необходимости в дополнительном программном обеспечении;
	- 5. отсутствие необходимости в постоянном присутствии системного администратора;
	- 6. высокая масштабируемость;
	- 7. высокая производительность;
	- 8. возможность централизованного управления сетью.
- 26. Укажите недостатки одноранговой сети.
	- 1. высокая стоимостью сопровождения;
	- 2. сложность в развертывании и поддержке;
	- 3. наличие единой точки отказа;
	- 4. отсутствие возможности централизованного управления сетью.

27. Укажите недостатки сети типа клиент-сервер.

- 1. высокая стоимостью сопровождения;
- 2. сложность в развертывании и поддержке;
- 3. наличие единой точки отказа;
- 4. отсутствие возможности централизованного управления сетью.
- 28. Укажите аппаратные компоненты компьютерной сети.
	- 1. персональные компьютеры;
	- 2. серверы;
	- 3. кабели и разъемы;
	- 4. сетевые адаптеры;
	- 5. коммутаторы;
	- 6. маршрутизаторы;
	- 7. точки доступа;
	- 8. сетевая операционная система;
	- 9. сетевые приложения.
- 29. Укажите программные компоненты компьютерной сети.
	- 1. персональные компьютеры;
	- 2. серверы;
	- 3. кабели и разъемы;
	- 4. сетевые адаптеры;
	- 5. коммутаторы;
	- 6. маршрутизаторы;
	- 7. точки доступа;
	- 8. сетевая операционная система;
	- 9. сетевые приложения.

30. Какая самая известная и широко используемая глобальная сеть?

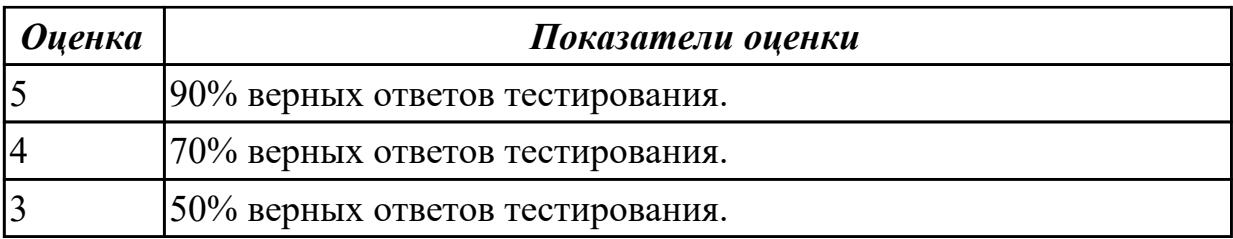

# 2.3 Текущий контроль (ТК) № 3

Тема занятия: 1.3.6. Модели сетевого взаимодействия

Метод и форма контроля: Тестирование (Опрос)

Вид контроля: Компьютерное тестирование

Дидактическая единица: 1.4 Понятие сетевой модели

## Занятие(-я):

1.3.1. Модель OSI. Уровни модели OSI. Взаимодействие между уровнями. Инкапсуляция данных.

1.3.2. Описание уровней модели OSI.

1.3.3. Модель и стек протоколов ТСР/IР. Описание уровней модели ТСР/IР.

1.3.4. Понятие сетевых протоколов. Протоколы ТСР, UDP.

## Задание №1

Ответить на вопросы теста:

1. Выберете верный вариант определения "Сетевая модель".

- 1. Сетевая модель это схема, определяющая общие принципы работы сетевых протоколов и способы их взаимодействия друг с другом для осуществления передачи данных по сети;
- 2. Сетевая модель это система, определяющая общие принципы работы подсетей и способы их взаимодействия друг с другом для осуществления передачи данных по сети;
- 3. Сетевая модель это система, определяющая общие принципы работы сетевых протоколов для осуществления передачи данных по сети;
- 4. Сетевая модель это схема, определяющая общие принципы работы подсетей и способы их взаимодействия друг с другом для осуществления передачи данных по сети.

2. Для того чтобы передать данные с одного компьютера на другой, необходимо выполнить ряд последовательных процедур, определяемых... (выбрать верный otbet).

- 1. Сетевыми протоколами;
- 2. Сетевыми ресурсами;
- 3. Сетевой моделью;
- 4. Сетевыми настройками.

3. Эталонная модель взаимодействия открытых систем или модель OSI... (выбрать верный ответ).

- 1. определяет уровни взаимодействия систем, их стандартные названия и функции, которые должен выполнять каждый уровень;
- 2. определяет порядок взаимодействия систем, их функции, которые должен выполнять каждый уровень;
- 3. определяет порядок работы систем, их функции, которые должен выполнять каждый уровень;
- 4. определяет уровни взаимодействия систем, их названия, которые должен выполнять каждый уровень.
- 4. Выберите верные утверждения.
	- 1. Модель OSI является концептуальной моделью, она разбивает процесс передачи данных по сети на семь уровней;
	- 2. Каждому уровню модели OSI соответствуют строго определенные операции, оборудование и протоколы;
	- 3. Модель OSI считается основной архитектурной моделью передачи данных между компьютерами;
	- 4. Уровни модели OSI не имеют строгую позицию по отношению друг к другу и могут меняться в зависимости от конфигурации в сети.
- 5. Выберите верные утверждения.
	- 1. Модель OSI разбивает задачу перемещения информации между узлами на семь уровней;
	- 2. Каждый уровень модели OSI выполняет определенную задачу и взаимодействует с вышележащим и нижележащим уровнями;
	- 3. Каждый уровень модели OSI выполняет определенную задачу и

взаимодействует с вышележащим и нижележащим уровнями;

- 4. Модель OSI полностью идентична с моделью TCP/IP
- 6. Выберите уровни, относящиеся к уровням хост-машины.
	- 1. Уровень приложений;
	- 2. Уровень представлений;
	- 3. Сеансовый уровень;
	- 4. Транспортный уровень;
	- 5. Сетевой уровень;
	- 6. Канальный уровень;
	- 7. Физический уровень.
- 7. Выберите уровни, относящиеся к уровням среды передачи данных.
	- 1. Сетевой уровень;
	- 2. Канальный уровень;
	- 3. Физический уровень;
	- 4. Уровень приложений;
	- 5. Уровень представлений;
	- 6. Сеансовый уровень;
	- 7. Транспортный уровень.

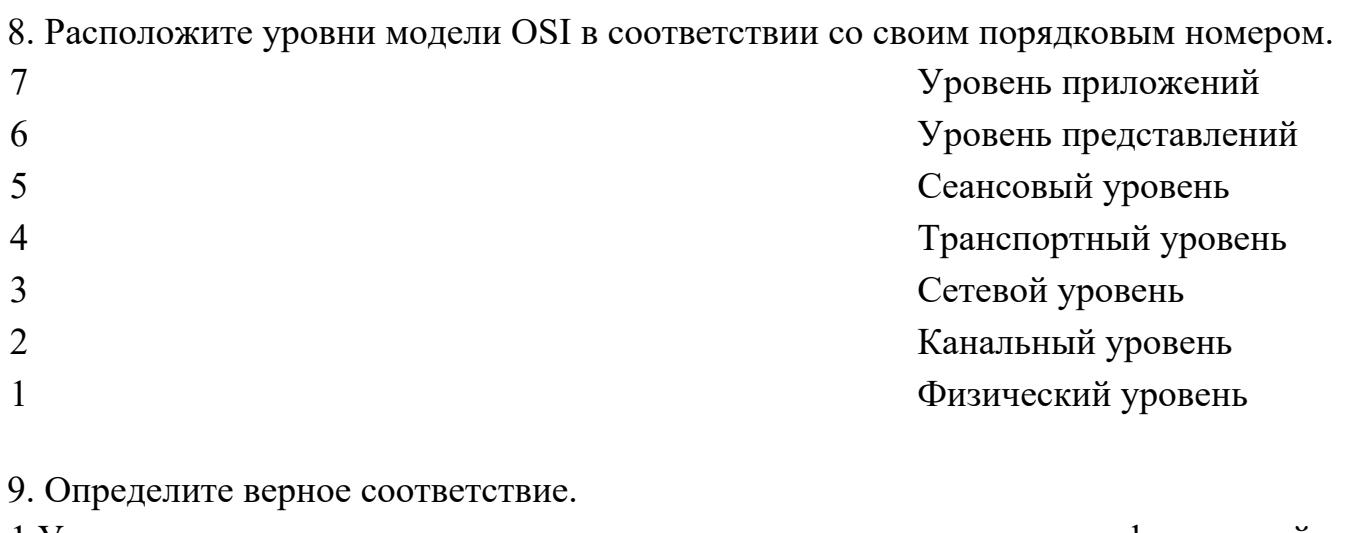

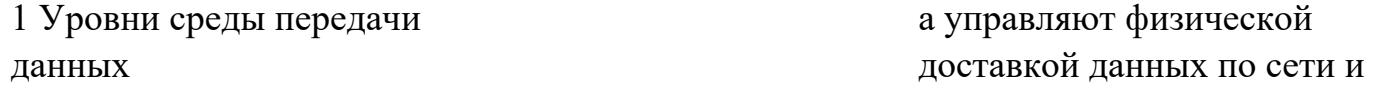

реализуются в виде аппаратных средств и программного обеспечения 2 Уровни хост-машины b обеспечивают точную доставку данных между приложениями, работающими на сетевых узлах, и обычно реализуются только на программном уровне

10. Выберите верные утверждения.

- 1. Каждый уровень, кроме уровня приложений, предоставляет сервисы вышележащему уровню;
- 2. Любой уровень, кроме физического уровня, использует сервисы, предоставляемые нижележащим уровнем;
- 3. Каждый уровень, кроме физического уровня, предоставляет сервисы вышележащему уровню;
- 4. Любой уровень использует сервисы, предоставляемые нижележащим уровнем и предоставляет сервисы вышележащему уровню.

11. Формальный набор правил и соглашений, регламентирующий обмен информацией между узлами по сети, реализует функции одного или нескольких уровней OSI.

12. Выберете верное определение.

- 1. Стек протоколов совокупность протоколов разных уровней. Наиболее известным является стек протоколов TCP/IP;
- 2. Стек протоколов совокупность протоколов уровней среды передачи данных. Наиболее известным является стек протоколов TCP/IP;
- 3. Стек протоколов совокупность протоколов уровня приложений. Наиболее известным является стек протоколов TCP/IP;
- 4. Стек протоколов совокупность протоколов уровней хост-машины. Наиболее известным является стек протоколов TCP/IP.

13. Правила и процедуры, которые отвечают за взаимодействие между соседними

уровнями.

14. Процесс, при котором к данным добавляется служебная информация определенного протокола (уровня) перед отправкой в сеть.

15. Установите соответствия уровней и их описания.

1 Приложений **a Идентифицирует и** устанавливает доступность предполагаемых партнеров для связи, синхронизирует совместно работающие прикладные программы. Устанавливает договоренность о процедурах восстановления после ошибок и контроля целостности данных. 2 Представлений **b** Определяет форматы передаваемой информации. Выполняет перекодировку, сжатие (распаковку) данных, их шифрование и дешифрование. 3 Сеансовый c Позволяет двум прикладным процессам устанавливать, управлять и завершать сеансы связи друг с другом. Обеспечивает синхронизацию, отвечает за восстановление аварийно прерванных сеансов связи. 4 Транспортный d Сегментирует и повторно собирает данные в один поток. Обеспечивает надежную доставку информации между узлами сети. 5 Сетевой e Обеспечивает соединение

и выбор наилучшего маршрута между узлами, расположенными в

#### **6Канальный**

#### 7 Физический

географически удаленных друг от друга сетях. Решает вопросы логической адресации.

f Обеспечивает сетевым узлам доступ к среде передачи, решает вопросы физической адресации, обнаружения и коррекции ошибок, упорядоченной доставки кадров, логической топологии. g Выполняет передачу потока битов через физическую среду в виде электрических, оптических или радиосигналов. Отвечает за активанию. поддержание и деактивизацию физического канала между конечными системами. Рассматривает вопросы, связанные с физической топологией сетей.

16. Установите соответствия уровней и типа обрабатываемых ими данных.

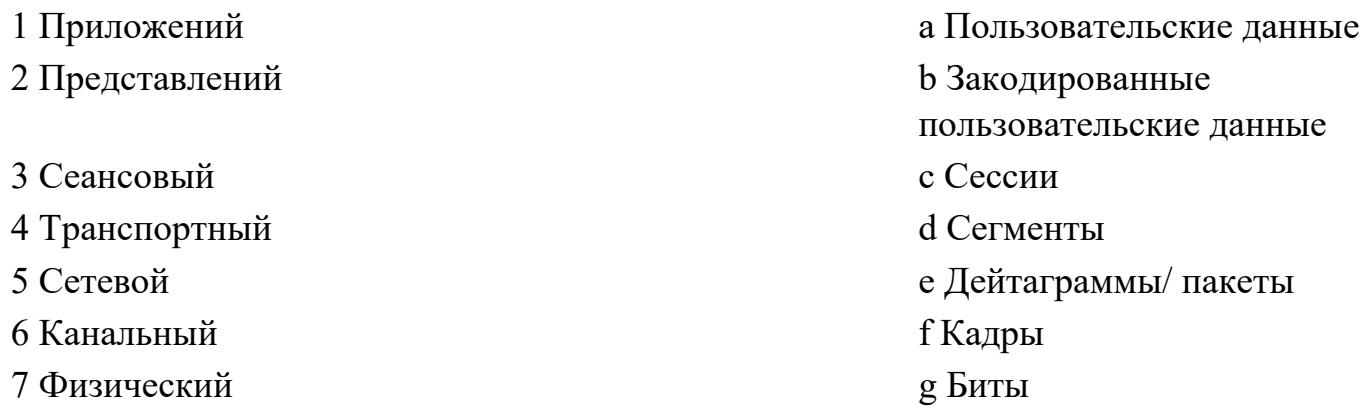

17. Установите соответствия уровней и их функцией.

1 Канальный

2. Физический

а Доступ к среде передачи и физическая адресация

**b** Передача электрических

и оптических сигналов между устройствами 3 Приложений c Предоставление сервисов для сетевых приложений 4 Представлений **d Общий формат** представления данных, сжатие и шифрование 5 Сеансовый e Установление сессий между приложениями 6 Транспортный f Адресация процессов, сегментация/ повторная сборка данных, управление потоком, надежная 7 Сетевой g Передача сообщений между удаленными устройствами, выбор наилучшего маршрута, логическая адресация

18. Установите соответствие между уровнями модели TCP/IP и уровнями модели OSI.

2 Транспортный уровень b Транспортный уровень 3 Уровень Интернет с Сетевой уровень 4 Уровень доступа к среде d Физический уровень,

19. Установите соответствие. 1 Протоколы локальных сетей

2 Протоколы глобальных сетей

1 Уровень приложений a Уровень представлений, Сеансовый уровень, Уровень приложений Канальный уровень, Сетевой уровень

> a работают на физическом и канальном уровнях модели OSI и определяют правила обмена данными по различным каналам связи, используемым в локальных сетях. b определяют правила обмена данными по

# 3 Протоколы маршрутизации

различным каналам связи глобальных сетей

с это протоколы, которые работают на сетевом уровне модели OSI и позволяют определять наилучший маршрут передачи данных между узлами.

d различные протоколы, работающие на сетевом уровне и выше

4 Сетевые протоколы

20. Выберите верный ответ.

Сетевые или эталонные модели были созданы для... Ответ

- 1. Для облегчения разработки протоколов;
- 2. Для осуществления передачи данных по сети;
- 3. Для того чтобы передать данные с одного компьютера на другой;
- 4. Для определения количества сетевых уровней взаимодействия.

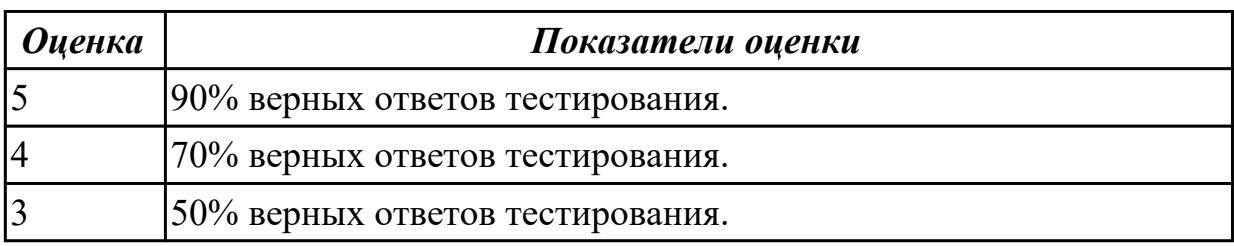

Дидактическая единица: 1.5 Сетевую модель OSI и другие сетевые модели Занятие(-я):

1.3.1. Модель OSI. Уровни модели OSI. Взаимодействие между уровнями. Инкапсуляция данных.

- 1.3.2. Описание уровней модели OSI.
- 1.3.3. Модель и стек протоколов ТСР/IР. Описание уровней модели ТСР/IР.
- 1.3.4. Понятие сетевых протоколов. Протоколы TCP, UDP.
- 1.3.5. Модели сетевого взаимодействия

## Залание №1

Ответить на вопросы:

- 1. Что такое сетевой протокол?
- 2. Зачем необходима стандартизация протоколов?

3. Понятие стека протоколов.

4. Зачем введена модель OSI.

5. Перечислите уровни стека протоколов TCP/IP и кратко охарактеризуйте их назначение.

6. Что такое IP-адрес?

7. В чем принципиальное отличие протоколов TCP и UDP.

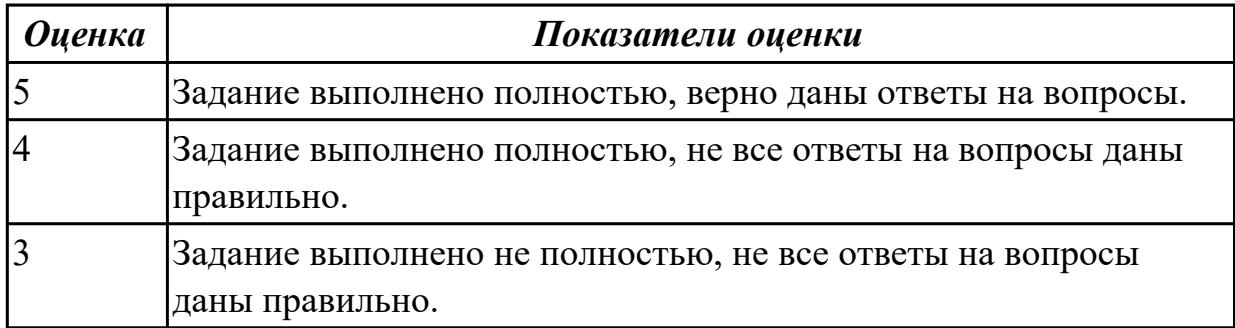

# **2.4 Текущий контроль (ТК) № 4**

**Тема занятия:** 2.1.5.Обжим UTP-кабеля разъемами RJ-45

**Метод и форма контроля:** Лабораторная работа (Опрос)

**Вид контроля:** Лабораторная работа с использованием инструментария

**Дидактическая единица:** 2.3 Эффективно использовать аппаратные и

программные компоненты компьютерных сетей при решении различных задач **Занятие(-я):**

2.1.3.Изучение элементов кабельной системы. Изучение волоконно-оптического кабеля.

2.1.4.Обжим UTP-кабеля разъемами RJ-45.

# **Задание №1**

Обожмите UTP-кабель с обеих сторон по стандарту EIA/TIA-568А или EIA/TIA-568В.

Проверьте его работоспособность при помощи сетевого тестера.

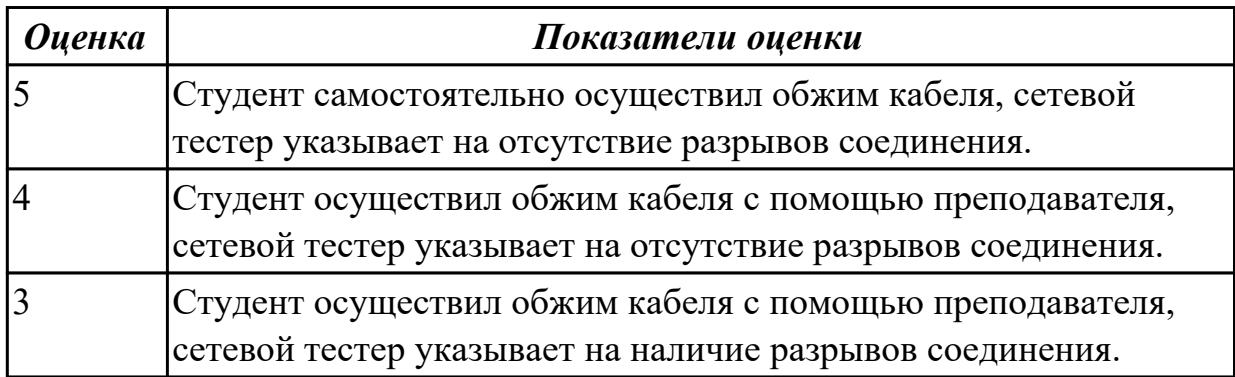

# **2.5 Текущий контроль (ТК) № 5**

**Тема занятия:** 2.1.7.Физический уровень модели OSI.

**Метод и форма контроля:** Тестирование (Опрос)

**Вид контроля:** Компьютерное тестирование

**Дидактическая единица:** 1.2 Аппаратные компоненты компьютерных сетей **Занятие(-я):**

1.1.2.Классификация компьютерных сетей. Взаимодействие компьютеров в сети.

2.1.1.Понятие линии, канала связи и среды передачи.

2.1.2.Стандарты кабелей. Основные характеристики электрических кабелей.

Кабельные системы. Структурированные кабельные системы.

2.1.3.Изучение элементов кабельной системы. Изучение волоконно-оптического кабеля.

2.1.4.Обжим UTP-кабеля разъемами RJ-45.

2.1.6.Беспроводная среда передачи. Распространение сигналов в беспроводных средах передачи.

## **Задание №1**

Ответить на вопросы теста:

1. Выбрать верный ответ.

Представляет собой совокупность кабелей различных типов (оптических, на основе витой пары), кроссовых кабелей (патч-кордов), разъемов для кабелей,

соединительных розеток, коммутационных или кроссовых панелей (патч-панелей), монтажных шкафов и телекоммуникационных стоек, предназначенных для подключения к компьютерной сети различных сетевых устройств.

- 1. Кабельная система;
- 2. Патч-система;
- 3. Кабельная схема;
- 4. Сетевая система.

## 2. Выбрать верный ответ.

Электрический кабель, состоящий из соосно расположенных центрального проводника и экрана, служащий для передачи высокочастотных сигналов.

- 1. Коаксиальный кабель;
- 2. Твинаксиальный кабель;
- 3. Витая пара;
- 4. Волоконно-оптический кабель.

3. Электрический кабель, содержащий два внутренних проводника.

- 1. Твинаксиальный кабель;
- 2. Коаксиальный кабель;
- 3. Витая пара;
- 4. Волоконно-оптический кабель.

4. Изолированные проводники, попарно скрученные между собой, заключенные в пластиковую оболочку.

- 1. Витая пара;
- 2. Коаксиальный кабель;
- 3. Твинаксиальный кабель;
- 4. Волоконно-оптический кабель.

5. Среда передачи, состоящая из оптических волокон, заключенных в защитную внешнюю оболочку.

- 1. Волоконно-оптический кабель;
- 2. Коаксиальный кабель;
- 3. Твинаксиальный кабель;
- 4. Витая пара.
- 6. Электромагнитная волна различной модификации.
- 7. Выберете верные свойства одномодового кабеля.
	- 1. Оптический сигнал, распространяющийся по сердцевине, представлен одной модой;
	- 2. Используется центральный сердечник очень малого диаметра;
	- 3. В качестве источников излучения света применяются лазеры с длиной волны 1310 нм и 1550 нм;
	- 4. Максимальное расстояние передачи может достигать 100 км и больше;
	- 5. По сердечнику одновременно распространяется множество электромагнитных волн различной модификации;
	- 6. В качестве источников излучения света применяются светодиоды с длиной волны 850 нм и 1310 нм;
	- 7. Максимальная длина волокна 2 км;
	- 8. Применяется в локальных сетях небольшой протяженности;
- 9. Используется на протяженных линиях связи.
- 8. Выберете верные свойства многомодового кабеля.
	- 1. Оптический сигнал, распространяющийся по сердцевине, представлен одной модой;
	- 2. Используется центральный сердечник очень малого диаметра;
	- 3. В качестве источников излучения света применяются лазеры с длиной волны 1310 нм и 1550 нм;
	- 4. Максимальное расстояние передачи может достигать 100 км и больше;
	- 5. Используется на протяженных линиях связи;
	- 6. По сердечнику одновременно распространяется множество электромагнитных волн различной модификации;
	- 7. В качестве источников излучения света применяются светодиоды с длиной волны 850 нм и 1310 нм;
	- 8. Максимальная длина волокна 2 км;
	- 9. Применяется в локальных сетях небольшой протяженности.
- 9. Выберете верный тип рахзъема.

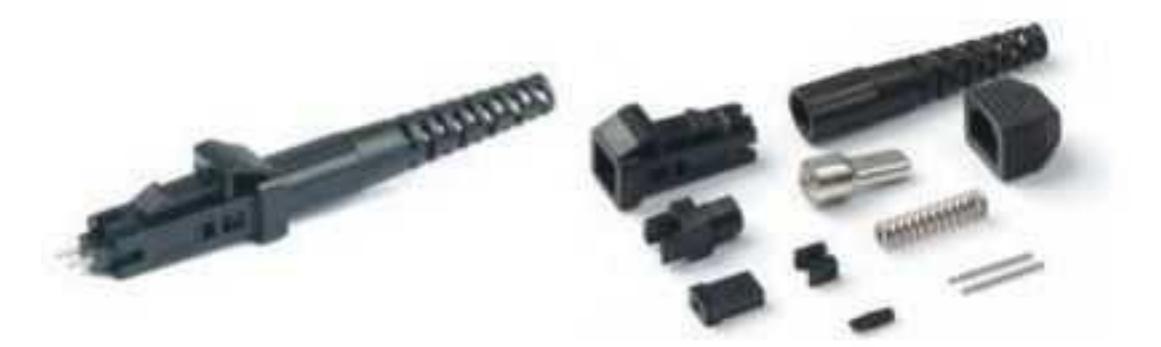

- 1. Разъем типа MT-RJ;
- 2. Разъем типа ST;
- 3. Разъемы типа FC;
- 4. Разъемы типа SC;
- 5. Разъем типа LC.

## 10. Выберете верный тип рахзъема.

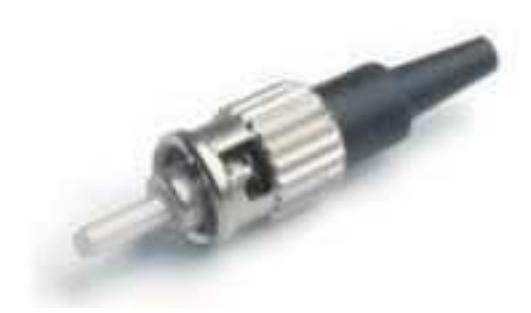

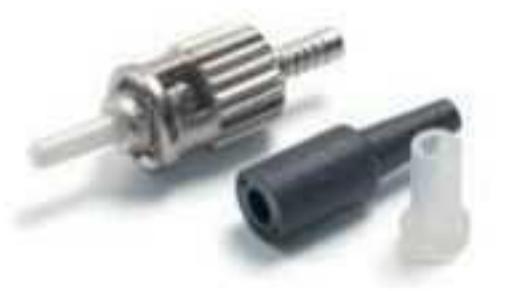

- 1. Разъем типа MT-RJ;
- 2. Разъем типа ST;
- 3. Разъемы типа FC;
- 4. Разъемы типа SC;
- 5. Разъем типа LC.
- 11. Выберете верный тип рахзъема.

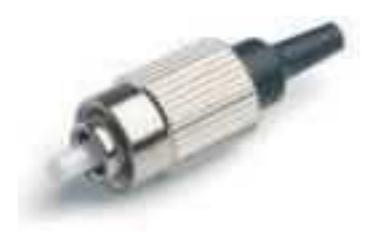

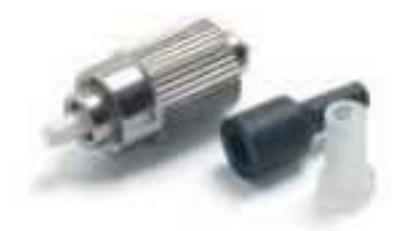

- 1. Разъем типа MT-RJ;
- 2. Разъем типа ST;
- 3. Разъемы типа FC;
- 4. Разъемы типа SC;
- 5. Разъем типа LC.
- 12. Выберете верный тип рахзъема.

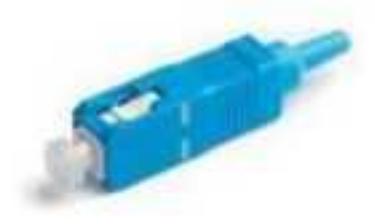

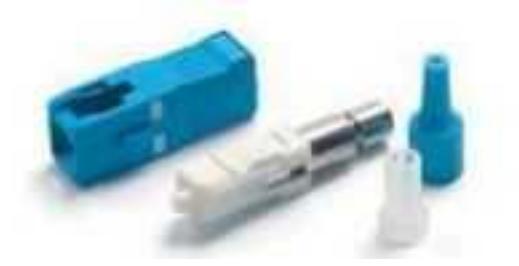

- 1. Разъем типа MT-RJ;
- 2. Разъем типа ST;
- 3. Разъемы типа FC;
- 4. Разъемы типа SC;
- 5. Разъем типа LC.
- 13. Выберете верный тип рахзъема.

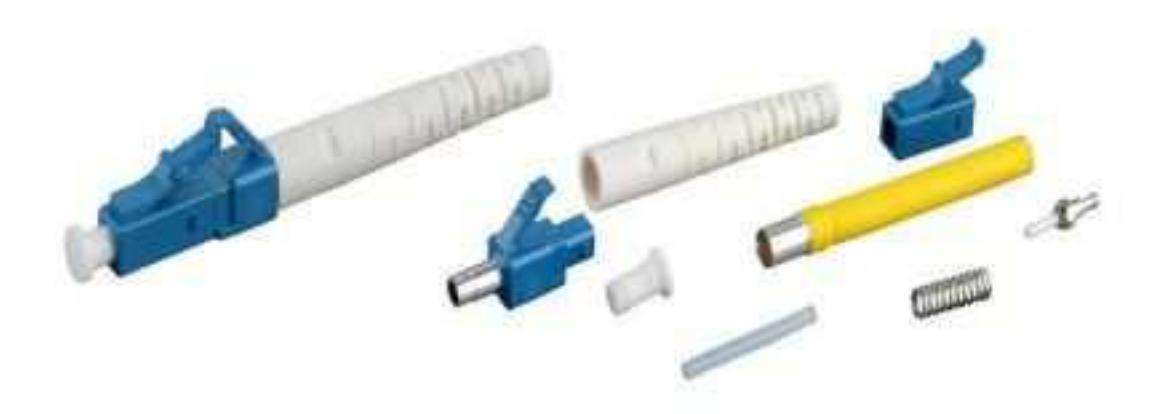

- 1. Разъем типа MT-RJ;
- 2. Разъем типа ST;
- 3. Разъемы типа FC;
- 4. Разъемы типа SC;
- 5. Разъем типа LC.

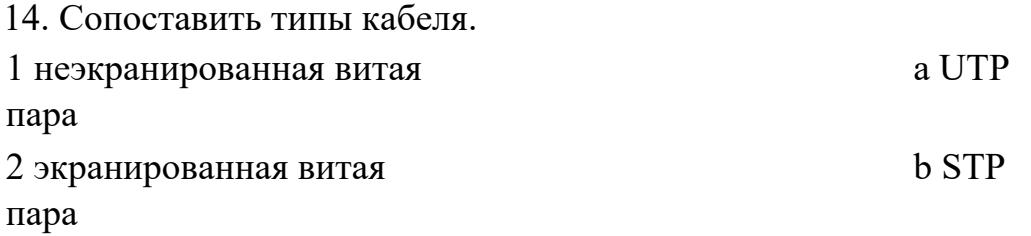

15. Этот тип кабеля не имеет дополнительного экрана, обеспечивающего защиту от электромагнитных наводок и несанкционированного подслушивания.

- 1. UTP;
- 2. STP.

16. Этот тип кабеля имеет дополнительную защиту из алюминиевой фольги, которая позволяет уменьшить воздействие внешних электромагнитных полей.

- 1. UTP;
- 2. STP.

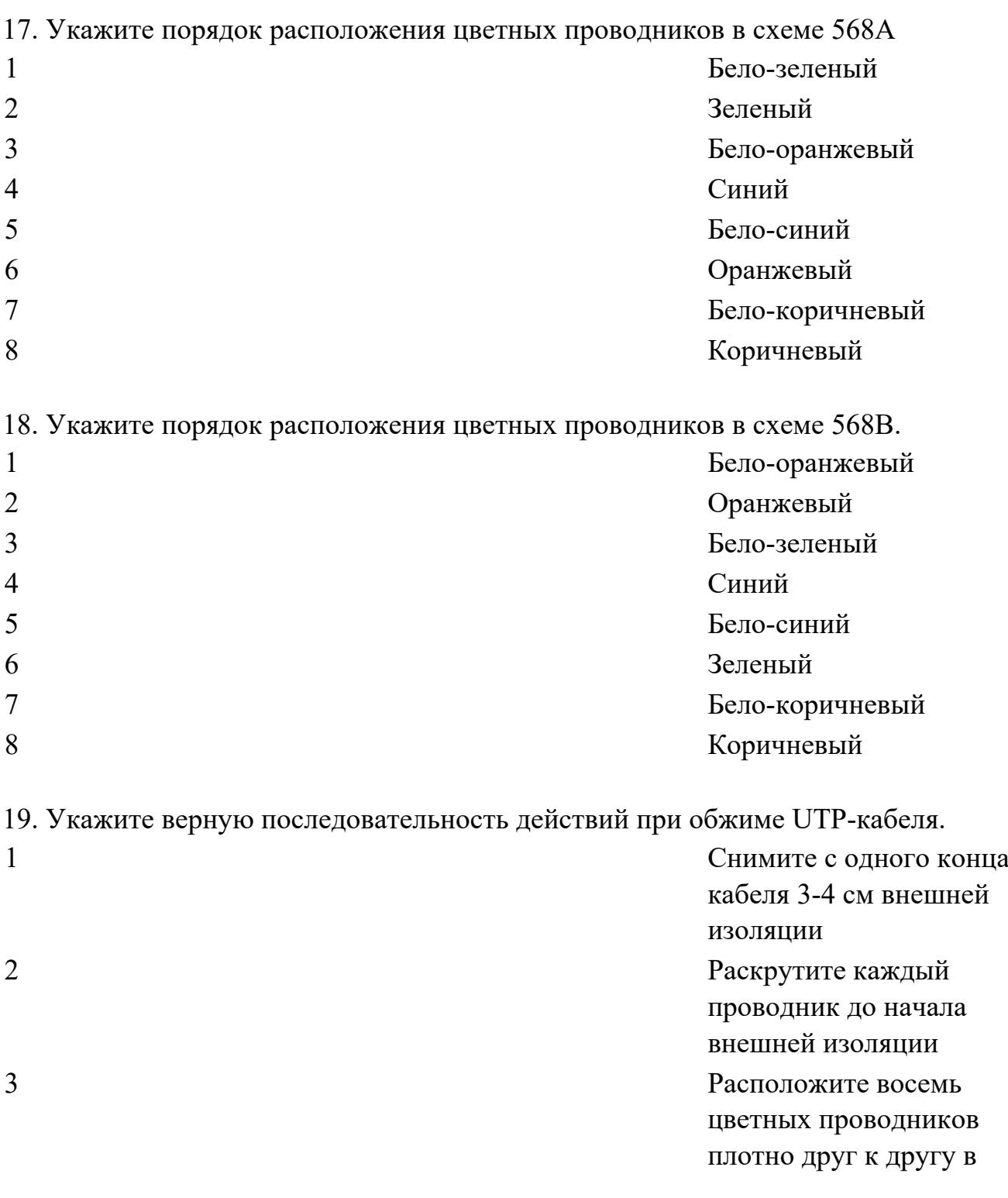

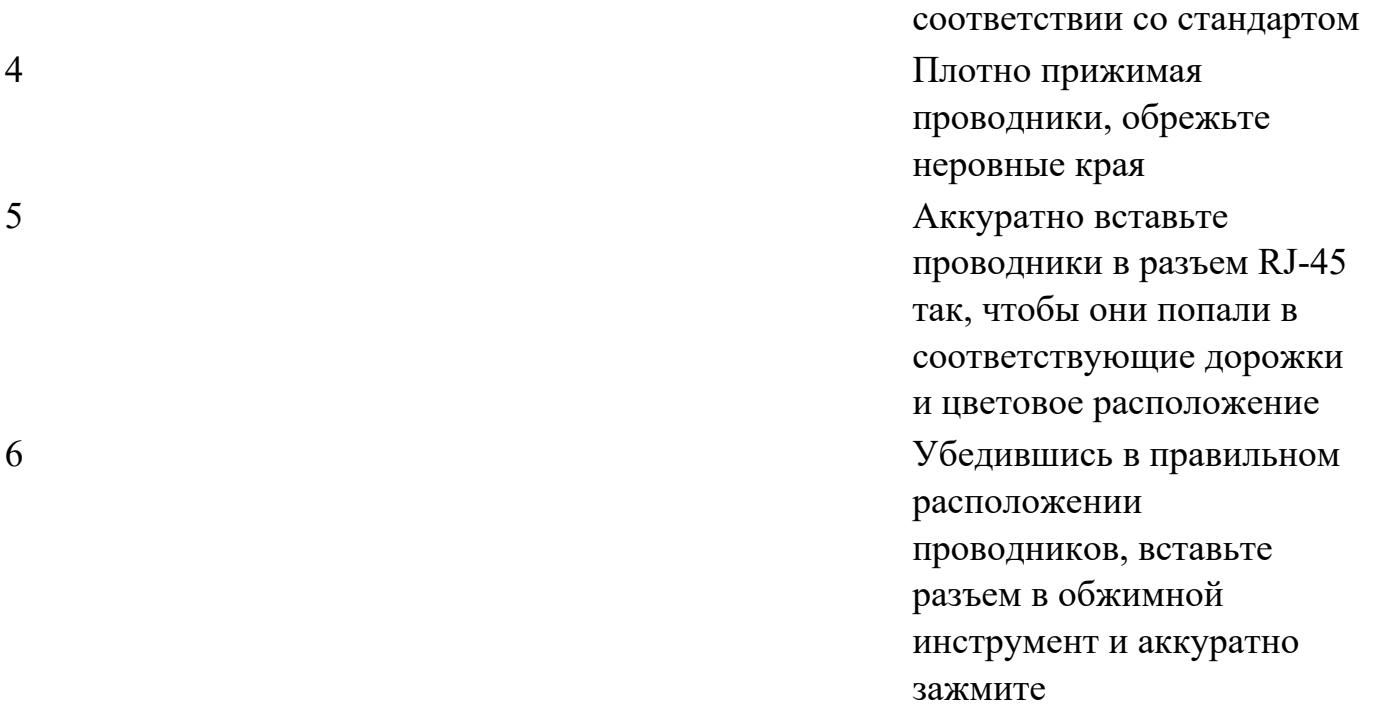

20. Название инструмента для обжима кабеля.

21. В зависимости от схемы расположения проводников в разъемах с двух сторон кабеля, кабели на основе витой пары делятся на: (выбрать верный ответ).

- 1. Прямые;
- 2. Перекрестные;
- 3. Кривые;
- 4. Параллельные;
- 5. Косые;
- 6. Круговые.
- 22. Какой тип оптического кабеля изображен на схеме?

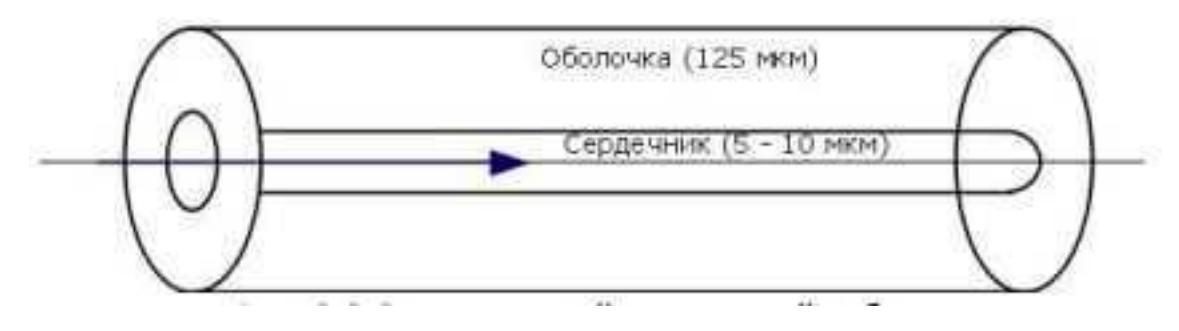

23. Какой тип оптического кабеля изображен на схеме?

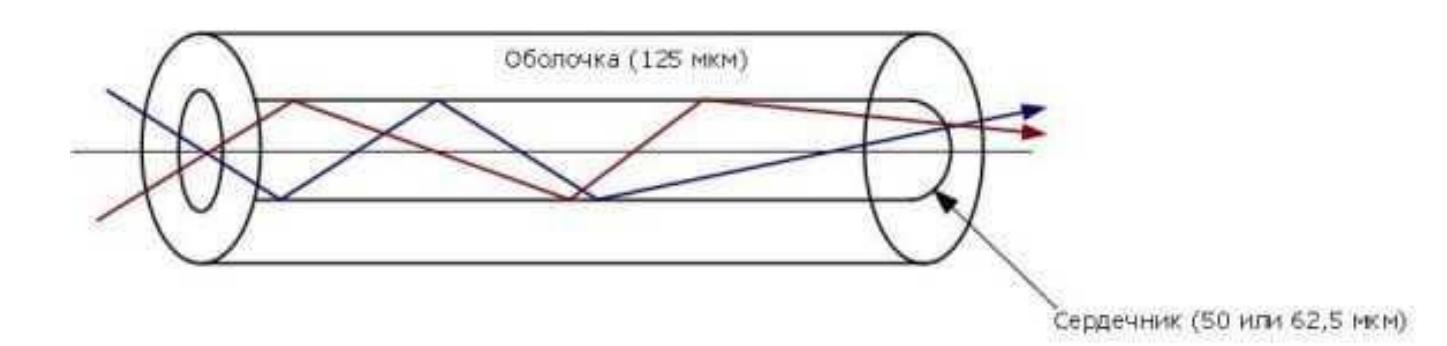

24. Какой тип кабеля изображен на рисунке?

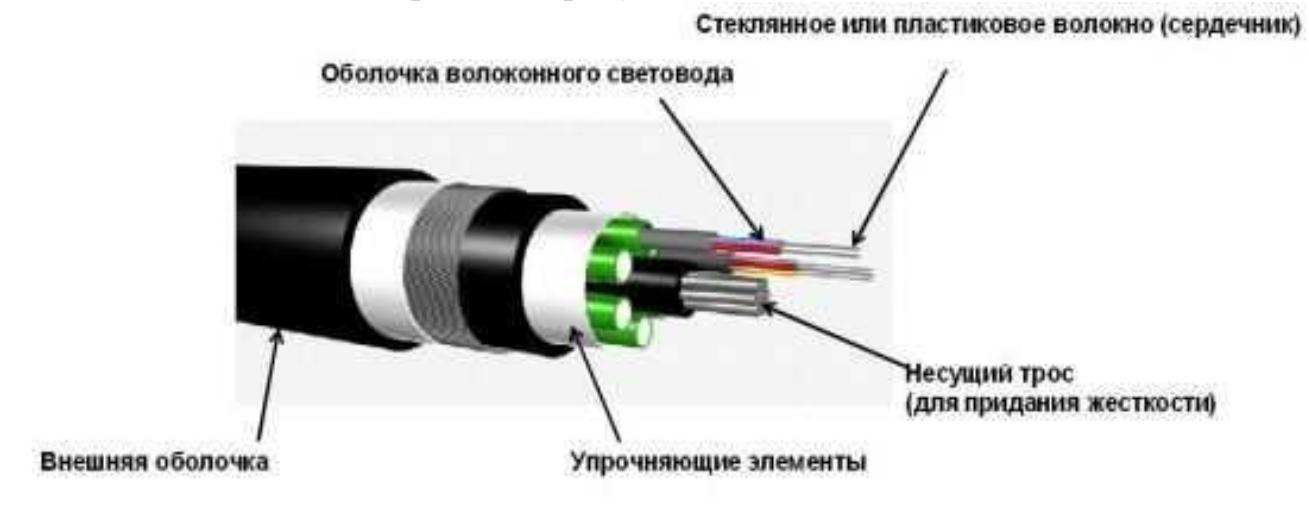

- 1. Волоконно-оптический кабель;
- 2. Коаксиальный кабель;
- 3. Твинаксиальный кабель;
- 4. Витая пара.
- 25. Какой тип кабеля изображен на фото?

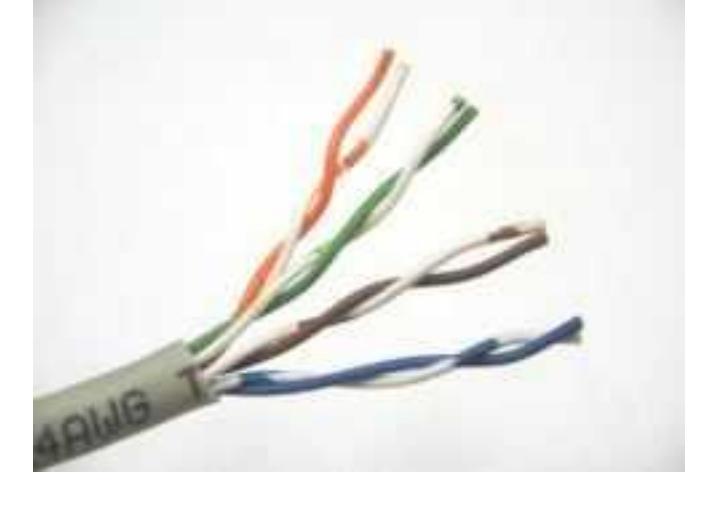

- 1. Волоконно-оптический кабель;
- 2. Витая пара;
- 3. Коаксиальный кабель;
- 4. Твинаксиальный кабель.

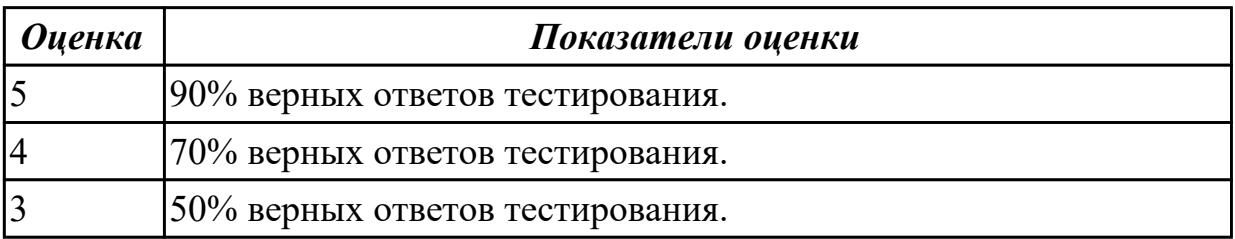

# **2.6 Текущий контроль (ТК) № 6**

**Тема занятия:** 2.2.4.Коммуникационное оборудование сетей

**Метод и форма контроля:** Практическая работа (Опрос)

**Вид контроля:** Практическая работа с применением ИКТ

**Дидактическая единица:** 1.2 Аппаратные компоненты компьютерных сетей **Занятие(-я):**

2.1.7.Физический уровень модели OSI.

2.2.1.Сетевые адаптеры. Медиаконвертеры. Повторители и концентраторы. Мосты и коммутаторы. Точки доступа. Маршрутизаторы. Средства управления сетевыми устройствами.

2.2.2.Изучение коммуникационного оборудования в Cisco Packet Tracer.

## **Задание №1**

С помощью Cisco Packet Tracer осуществите подключения и настройку персональных компьютеров с использованием различных сетеобразующих устройств.

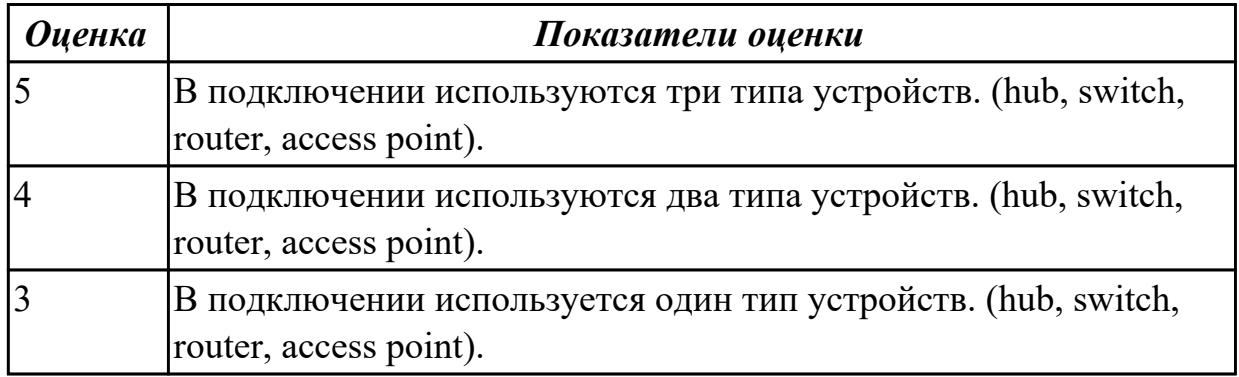

# **Задание №2**

Перечислите сетевые устройства, которые вы знаете. Сформулируйте подробное

описание их назначения и принципов работы.

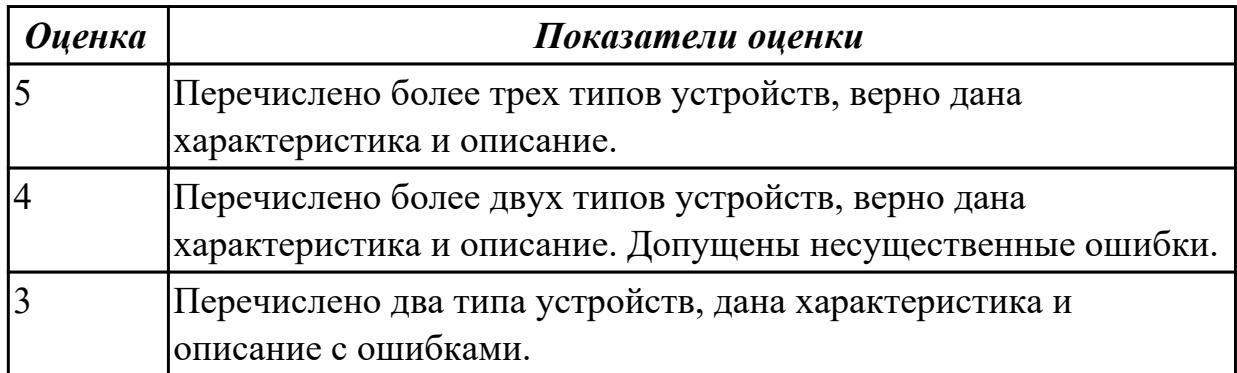

**Дидактическая единица:** 1.8 понятия активного и пассивного сетевого оборудования

## **Занятие(-я):**

2.1.2.Стандарты кабелей. Основные характеристики электрических кабелей. Кабельные системы. Структурированные кабельные системы.

2.1.6.Беспроводная среда передачи. Распространение сигналов в беспроводных средах передачи.

## **Задание №1**

Сформулировать определение понятиям активного и пассивного сетевого

оборудования, привести примеры.

Указать какие настройки можно осуществить в активном сетевом оборудовании.

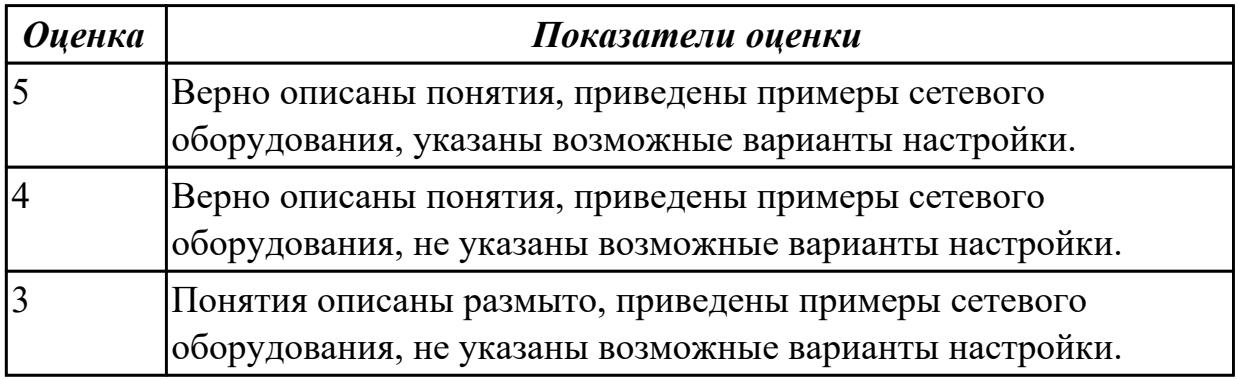

# **2.7 Текущий контроль (ТК) № 7**

**Тема занятия:** 3.1.4.Создание VLAN в Cisco Packet Tracer

**Метод и форма контроля:** Лабораторная работа (Опрос)

**Вид контроля:** Лабораторная работа с использованием ИКТ

**Дидактическая единица:** 2.1 Организовывать и конфигурировать компьютерные сети

## **Занятие(-я):**

1.1.4.Создание сетевых топологий в Cisco Packet Tracer.

**Задание №1**

На предприятии имеется два отдела. Отдел 1 – Switch1, отдел 2 – Switch2. В каждой сети имеется сервер со службами DHCP, DNS и HTTP (на серверах Server1 и Server2 расположены интернет-сайты отделов). Компьютеры ПК0 и ПК3 с DHCP серверов своих сетей получают параметры IP адреса и шлюз. Компьютеры ПК1 и ПК2 находятся в отдельной сети в одном VLAN.

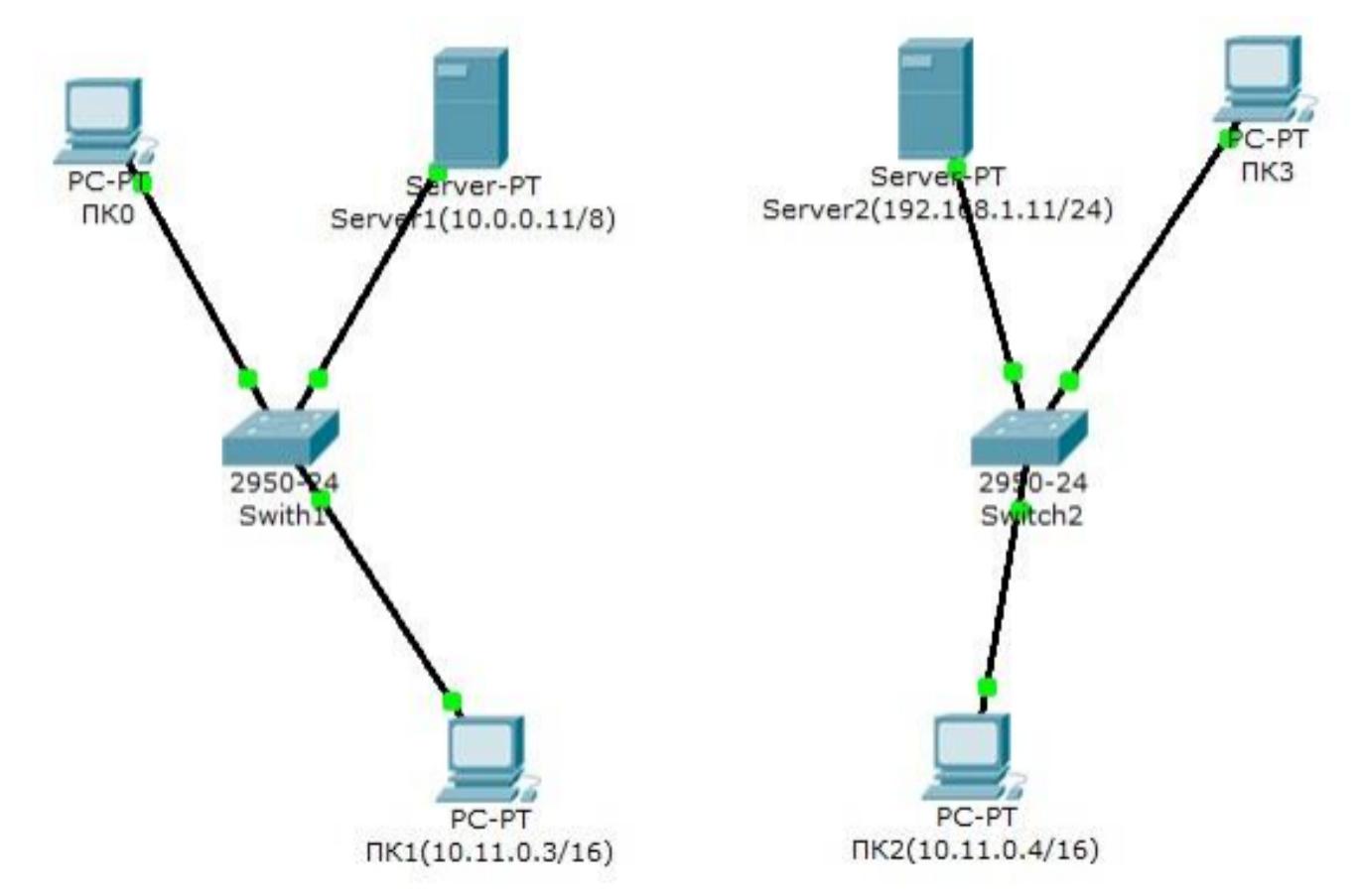

Задание:

Дополните схему сети маршрутизатором или коммутатором третьего уровня, чтобы обеспечить работу корпоративной сети в следующих режимах:

- 1 компьютеры ПК0 и ПК3 должны открывать сайты каждого отдела;
- 2 компьютеры ПК1 и ПК2 должны быть доступны только друг для друга.

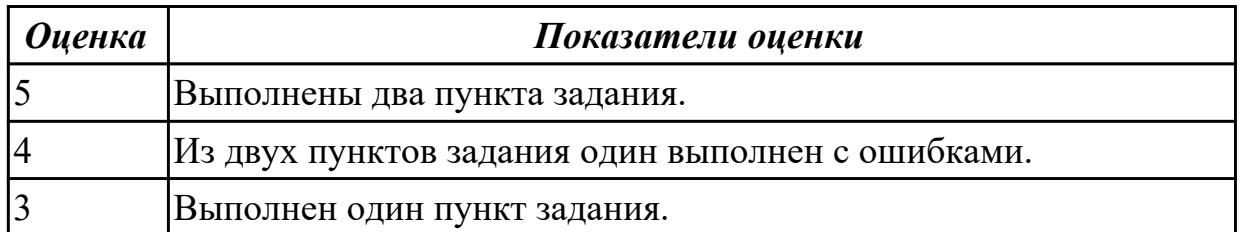

**Дидактическая единица:** 2.7 Обнаруживать и устранять ошибки при передаче данных

# **Занятие(-я):**

3.1.3.Создание VLAN в Cisco Packet Tracer

## **Задание №1**

1. Настроить правую часть сети самостоятельно, чтобы обе части могли через маршрутизаторы обмениваться данными.

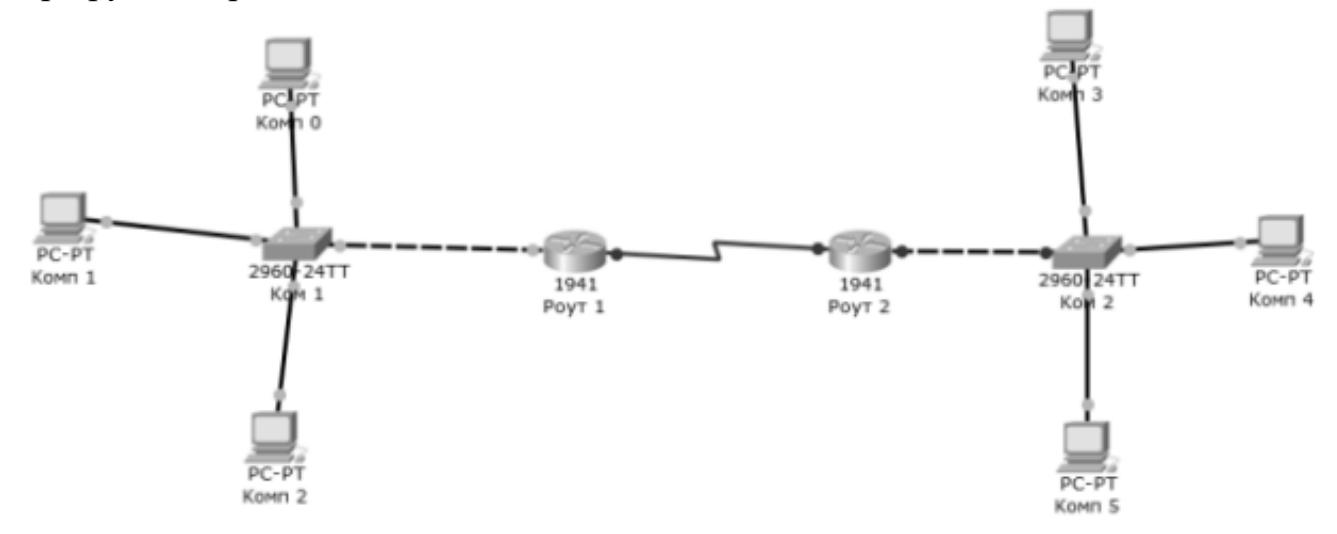

2. После настройки подтвердить успешную отправку PDU пакета по сети.

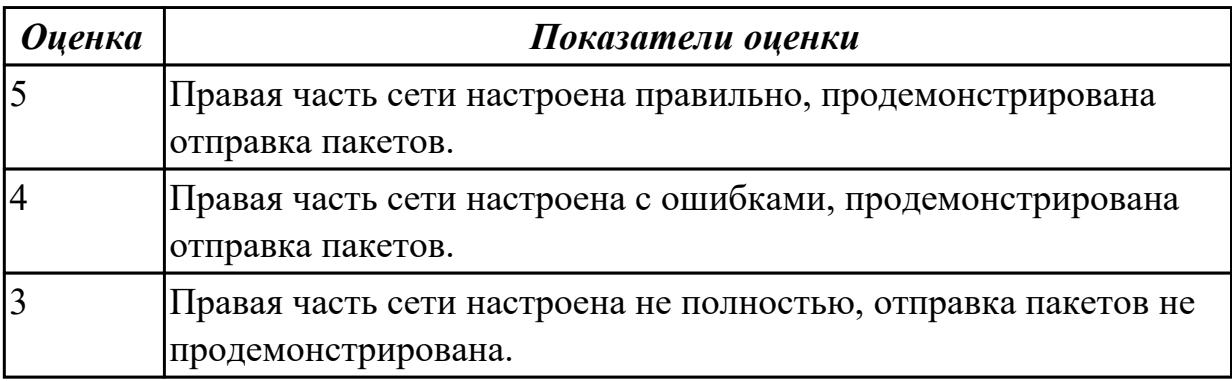

## **2.8 Текущий контроль (ТК) № 8**

**Тема занятия:** 3.1.5.Теоретические основы передачи данных.

**Метод и форма контроля:** Устный опрос (Опрос)

**Вид контроля:** Фронтальный, индивидуальный

**Дидактическая единица:** 1.3 Принципы пакетной передачи данных

## **Занятие(-я):**

2.2.1.Сетевые адаптеры. Медиаконвертеры. Повторители и концентраторы. Мосты и коммутаторы. Точки доступа. Маршрутизаторы. Средства управления сетевыми устройствами.

3.1.2.Методы коммутации. Коммутация каналов. Коммутация пакетов.

## **Задание №1**

Ответить на вопросы:

1. Сформулируйте определение терминов: пакет, коммутация пакета.

- 2. На чем основана технология коммутации пакетов?
- 3. Из каких частей состоит пакет?
- 4. Чем определяется порядок обмена пакетами?
- 5. Что такое очередь пакетов?
- 6. Перечислить и дать описание существующим методам коммутации пакетов.

7. Для чего необходимо прокладывать резервные каналы между устройствами?

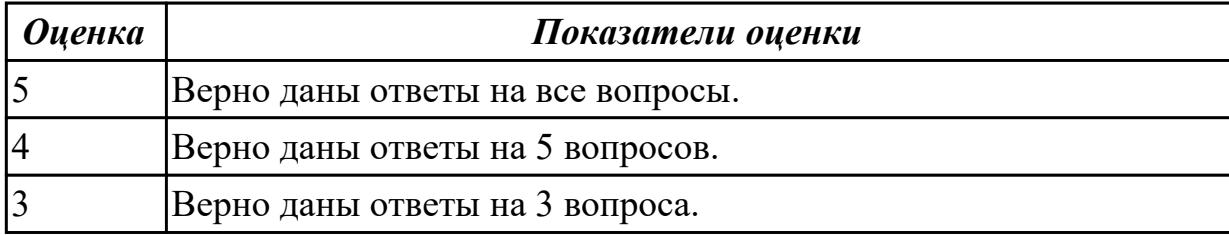

## 2.9 Текущий контроль (ТК) № 9

Тема занятия: 3.2.3. Настройка протокола RIP

Метод и форма контроля: Лабораторная работа (Опрос)

Вид контроля: Лабораторная работа с использованием ИКТ

Дидактическая единица: 2.5 Работать с протоколами разных уровней (на примере конкретного стека протоколов: TCP/IP, IPX/SPX)

Занятие(-я):

1.3.4. Понятие сетевых протоколов. Протоколы ТСР, UDP.

3.2.2. Стек протоколов ТСР/IР. Его состав и назначение каждого протокола.

## Залание №1

Создайте схему.

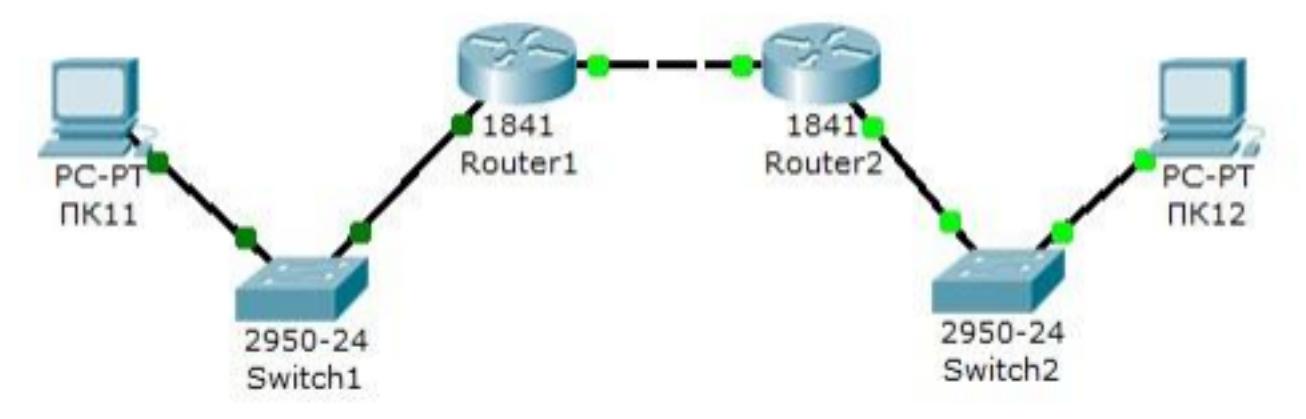

На схеме представлены следующие три сети: Switch $1 -$  cer<sub>b</sub>  $10.11.0.0/16$ . Switch $2 - \text{cert} 10.12.0.0/16$ . Сеть для роутеров - 10.10.0.0/16.

Введите на устройствах следующую адресацию:

Маршрутизаторы имеют по два интерфейса: Router1 – 10.11.0.1/16 и 10.10.0.1/16. Router<sub>2</sub> – 10.10.0.2/16 и 10.12.0.1/16. ПК11 - 10.11.0.11/16 . ПК12 - 10.12.0.12/16 . Проведите настройку протокола RIP на маршрутизаторе Router1.

Проведите настройку протокола RIP на маршрутизаторе Router2.

Проверьте связь между компьютерами ПК11 и ПК12 командой ping.

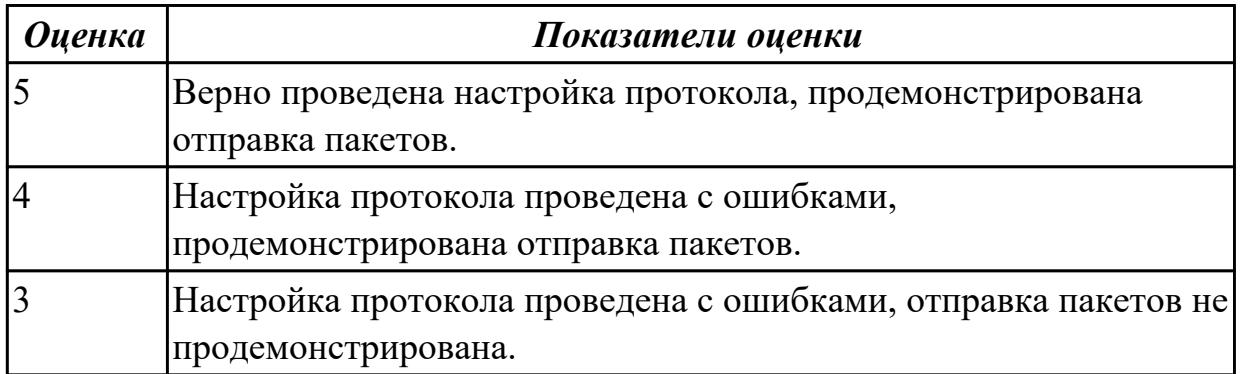

# **2.10 Текущий контроль (ТК) № 10**

**Тема занятия:** 3.2.6.Настройка протокола OSPF

**Метод и форма контроля:** Лабораторная работа (Опрос)

**Вид контроля:** Лабораторная работа с использованием ИКТ

**Дидактическая единица:** 2.6 Устанавливать и настраивать параметры протоколов **Занятие(-я):**

3.1.3.Создание VLAN в Cisco Packet Tracer

3.2.4.Распределение протоколов по назначению в модели OSI. Сетевые и транспортные протоколы. Протоколы прикладного уровня FTP, HTTP, Telnet, SMTP, POP3.

3.2.5.Протоколы SMTP и POP3 в Cisco Packet Tracer.

## **Задание №1**

Проведите настройку протокола OSPF на маршрутизаторе Router1.

Аналогично проведите настройку протокола OSPF на маршрутизаторе Router2.

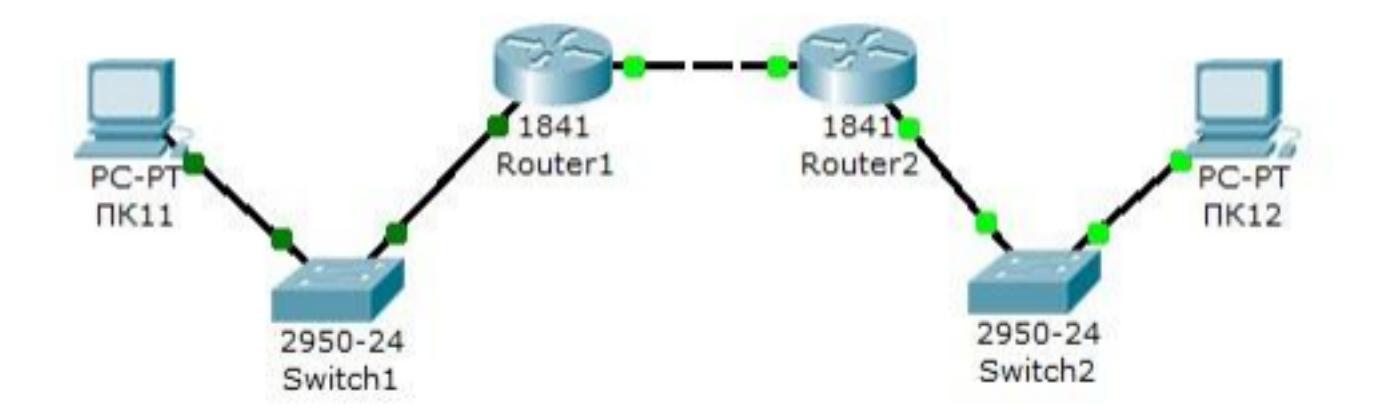

Опишите схему работы протокола OSPF.

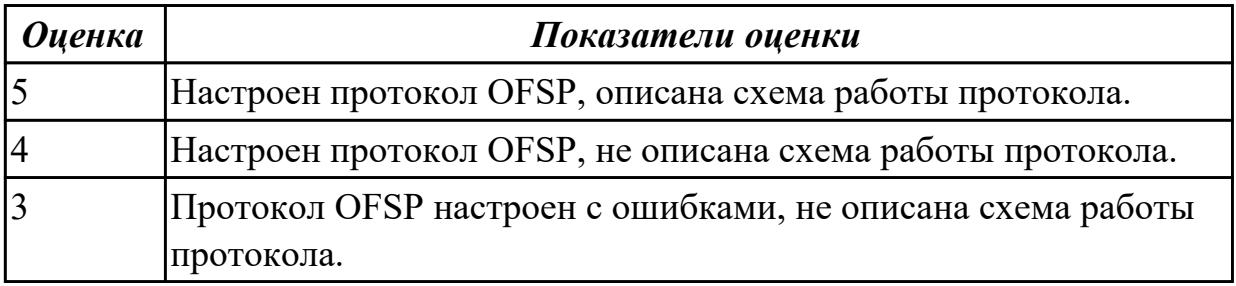

## **2.11 Текущий контроль (ТК) № 11**

**Тема занятия:** 3.3.6.Создание сети в Cisco Packet Tracer

**Метод и форма контроля:** Лабораторная работа (Опрос)

**Вид контроля:** Лабораторная работа с использованием ИКТ

**Дидактическая единица:** 2.2 Строить и анализировать модели компьютерных сетей

# **Занятие(-я):**

3.3.5.Настройка сети в Cisco Packet Tracer

## **Задание №1**

1. Настроить сеть, представленную на рисунке.

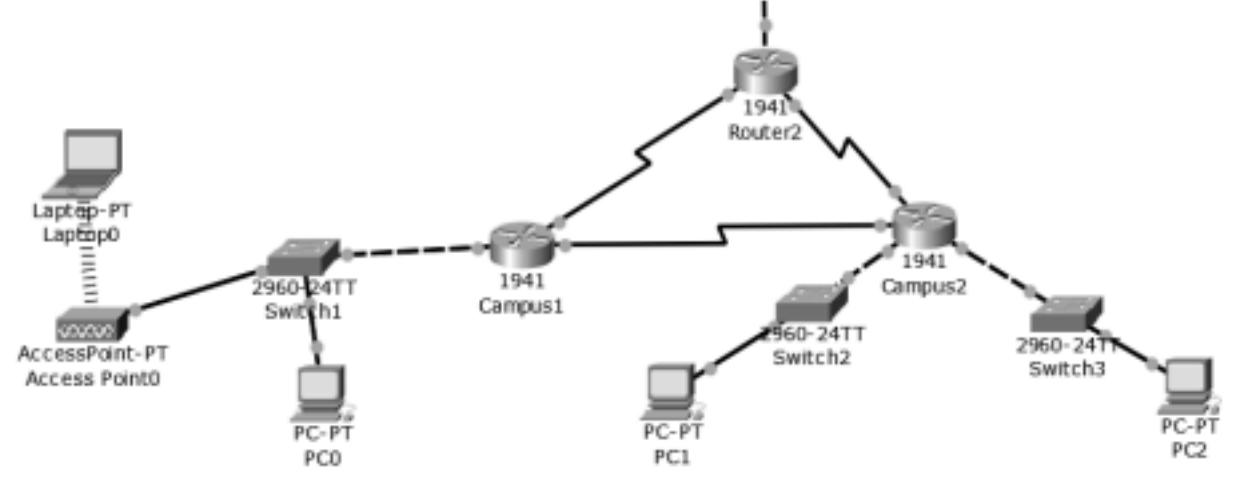

- 2. В верхнем участке сети реализовать любую из топологий.
- 3. Показать успешную отправку PDU-пакета по сети.

Ответить на контрольные вопросы:

- 1. Что представляет собой пакет «Tracer»?
- 2. Что такое маршрутизатор?
- 3. Чем маршрутизатор отличается от сетевого коммутатора?
- 4. Как настроить обмен пакетами между маршрутизаторами?
- 5. Что означает цвет кружков на линии связи между двумя устройствами?

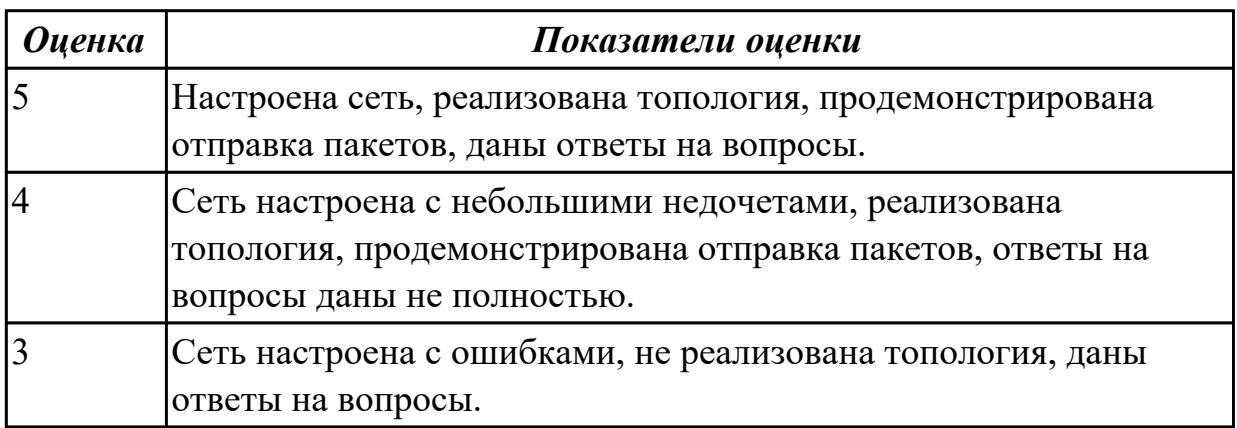

**Дидактическая единица:** 2.8 настраивать активное сетевое оборудование **Занятие(-я):**

3.1.3.Создание VLAN в Cisco Packet Tracer

3.2.5.Протоколы SMTP и POP3 в Cisco Packet Tracer.

3.3.4.Создание сети в Cisco Packet Tracer

## **Задание №1**

Настроить сеть, представленную на рисунке.

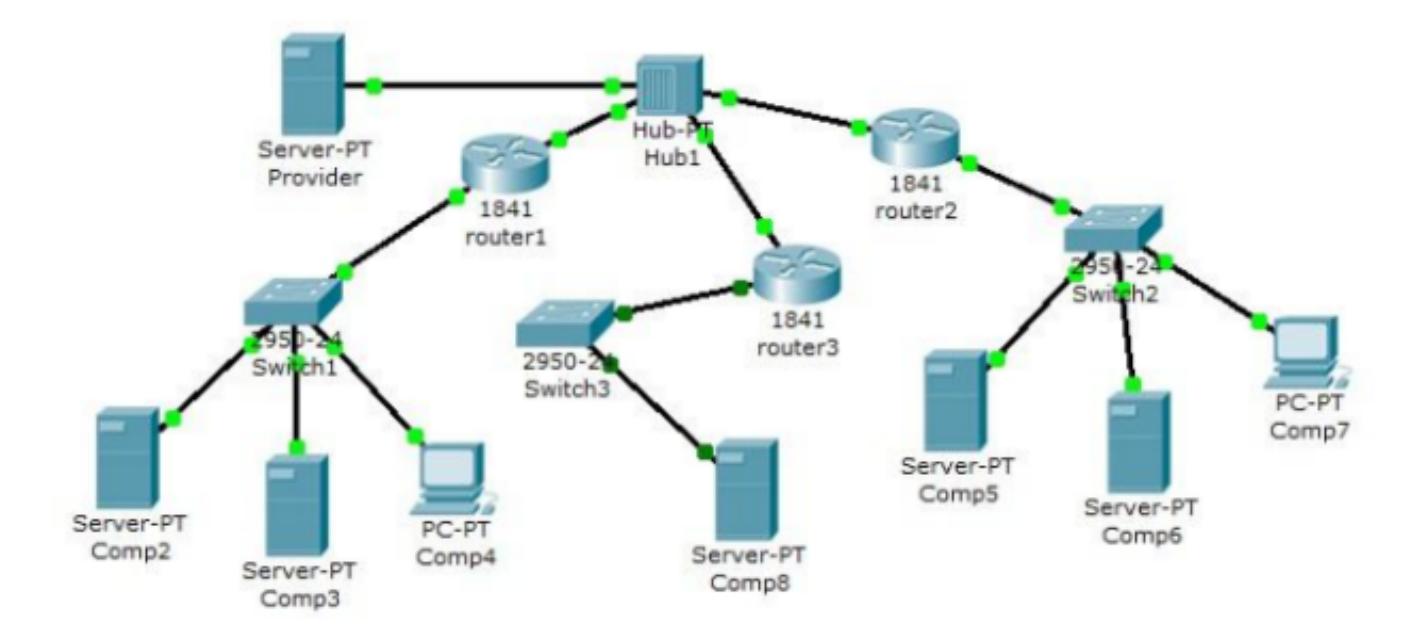

# Сеть первой организации:

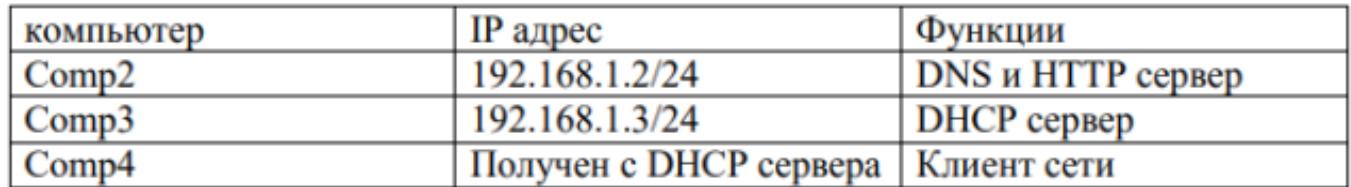

## Сеть второй организации:

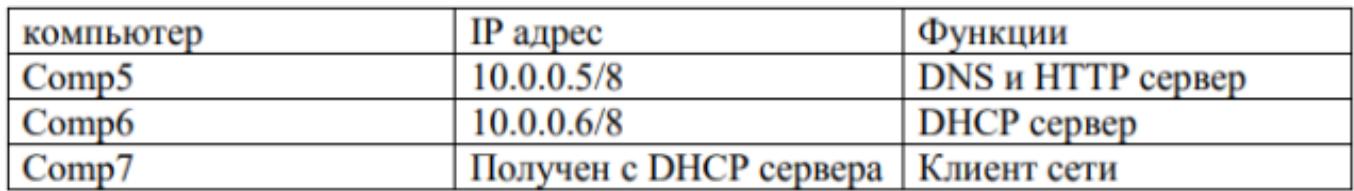

- 1 настроить сети организаций;
- 2 настроить DNS сервер провайдера;
- 3 настроить статические таблицы маршрутизации на роутерах;
- 4 проверить работу сети на каждом из компьютеров.

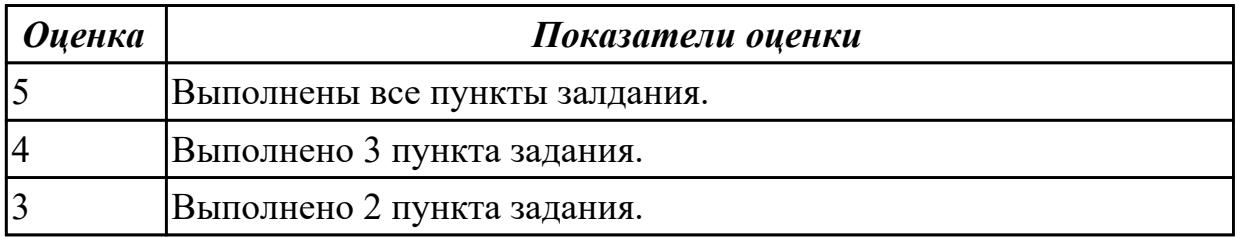

## **2.12 Текущий контроль (ТК) № 12**

**Тема занятия:** 3.3.7.Типы адресов стека TCP/IP.

**Метод и форма контроля:** Практическая работа (Опрос)

**Вид контроля:** Практическая работа с использованием ИКТ

**Дидактическая единица:** 1.6 Протоколы: основные понятия, принципы

взаимодействия, различия и особенности распространенных протоколов, установка протоколов в операционных системах

## **Занятие(-я):**

1.1.2.Классификация компьютерных сетей. Взаимодействие компьютеров в сети.

1.3.1.Модель OSI. Уровни модели OSI. Взаимодействие между уровнями.

Инкапсуляция данных.

1.3.3.Модель и стек протоколов TCP/IP. Описание уровней модели TCP/IP.

1.3.4.Понятие сетевых протоколов. Протоколы TCP, UDP.

3.1.3.Создание VLAN в Cisco Packet Tracer

3.2.1.Структура стеков OSI, IPX/SPX, NetBios/SMB.

3.2.2.Стек протоколов TCP/IP. Его состав и назначение каждого протокола.

3.2.4.Распределение протоколов по назначению в модели OSI. Сетевые и транспортные протоколы. Протоколы прикладного уровня FTP, HTTP, Telnet, SMTP, POP3.

3.3.1.Протокол IP версии 4,6. Понятие IP-адресации. Формат IP-адреса. Формирование подсетей.

## **Задание №1**

1. Сформулировать определение терминам: протокол, стек протоколов.

2. Приведите в соответствие уровням модели OSI протоколы различных стеков.

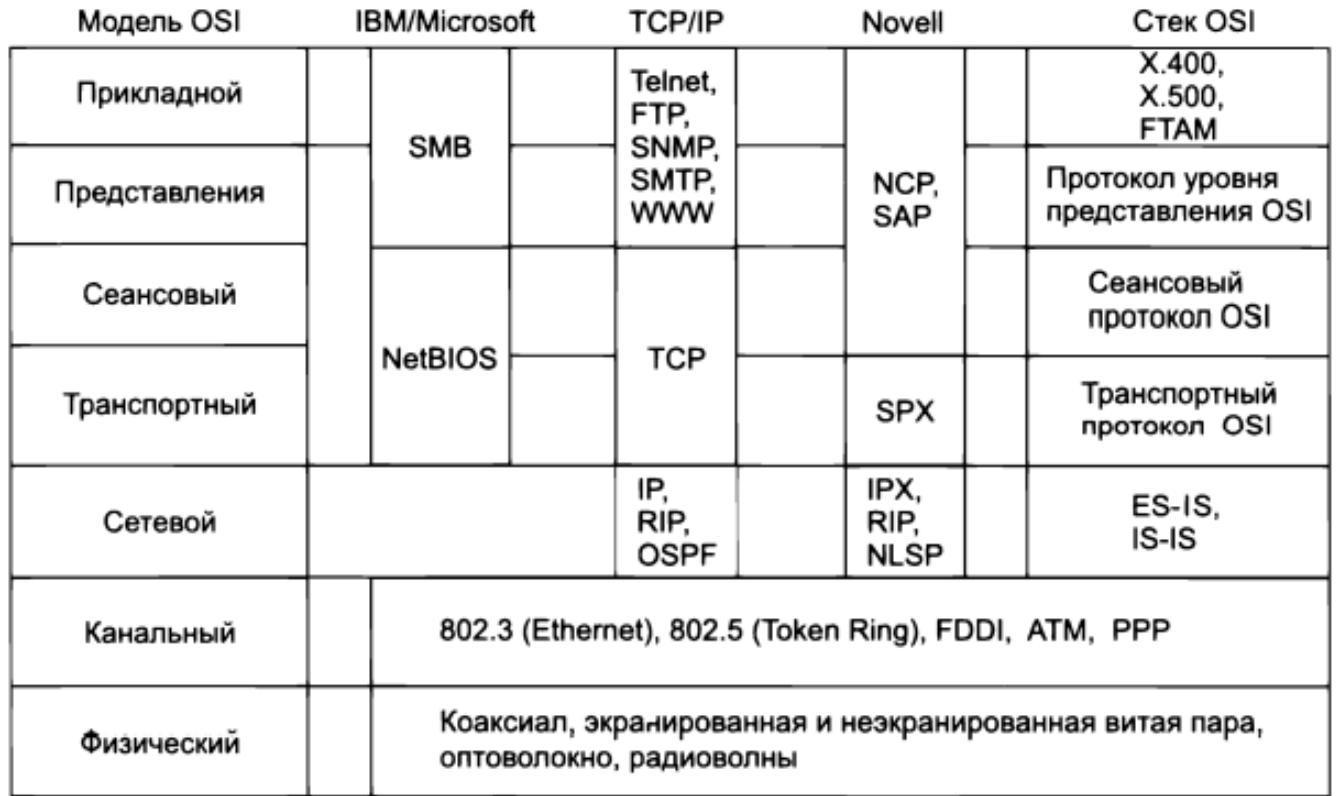

3. Опишите протоколы стека TCP/IP, представленные на схеме.

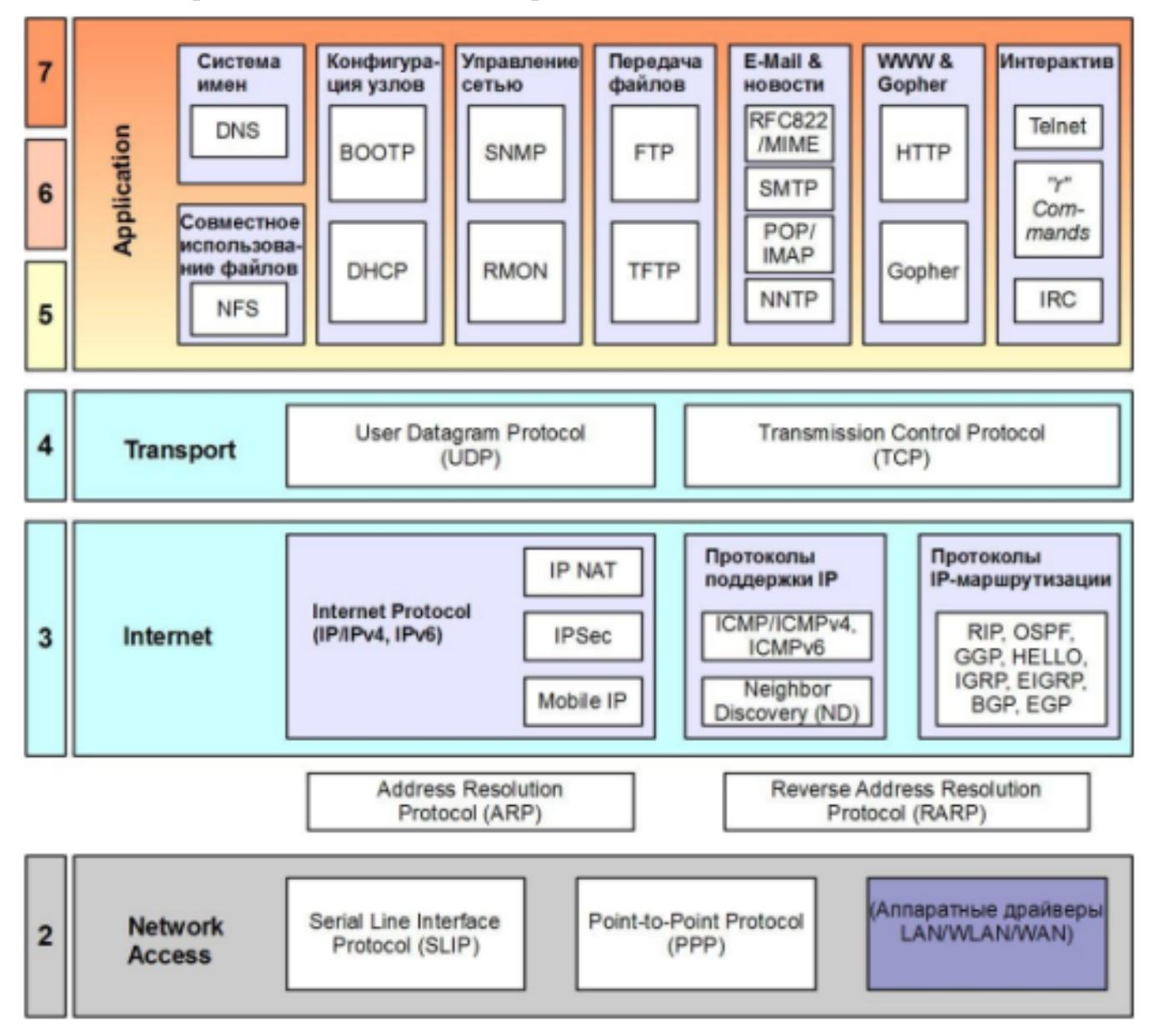

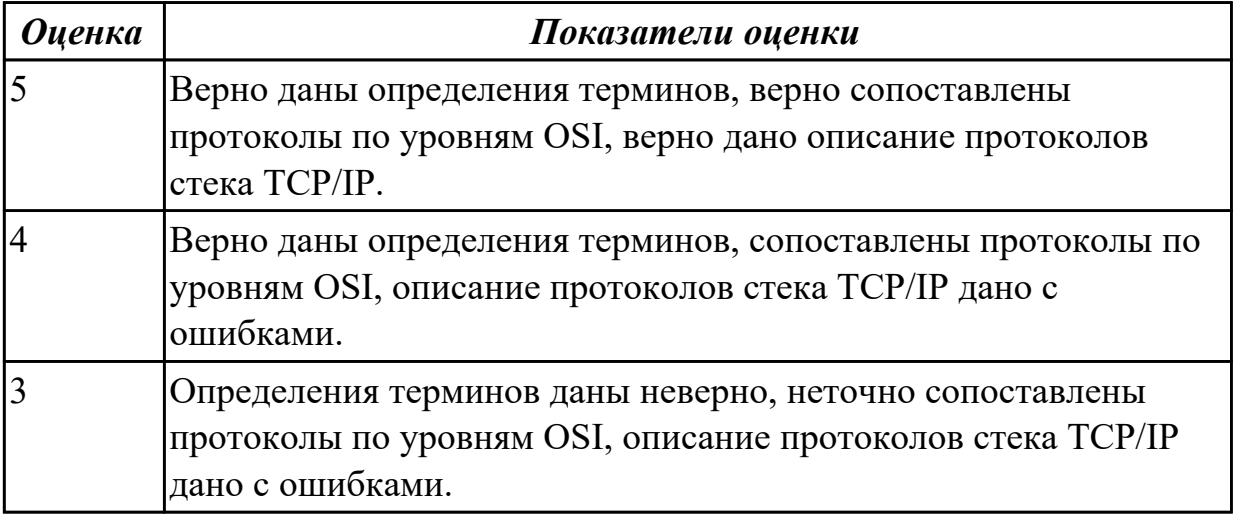

Дидактическая единица: 1.7 Адресацию в сетях, организацию межсетевого воздействия

# Занятие(-я):

3.1.3. Создание VLAN в Cisco Packet Tracer

3.3.1. Протокол IP версии 4,6. Понятие IP-адресации. Формат IP-адреса.

Формирование подсетей.

3.3.3.IP-адресация

# Задание №1

- 1. Сформулировать определение терминов: IP- адрес, маска подсети, DNS.
- 2. Организуйте произвольную VLAN в Cisco Packet Tracer.
- 3. Опишите формат IP-адреса.

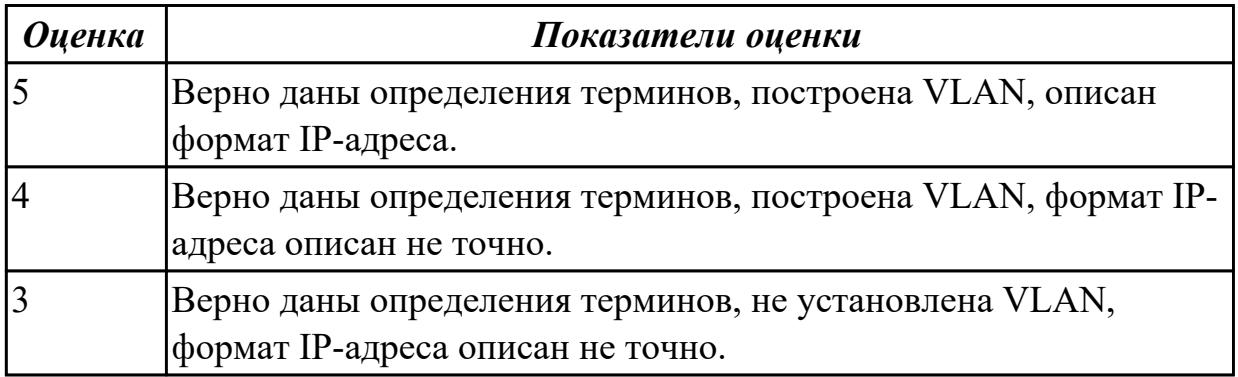

# **3. ФОНД ОЦЕНОЧНЫХ СРЕДСТВ ДИСЦИПЛИНЫ, ИСПОЛЬЗУЕМЫЙ ДЛЯ ПРОМЕЖУТОЧНОЙ АТТЕСТАЦИИ**

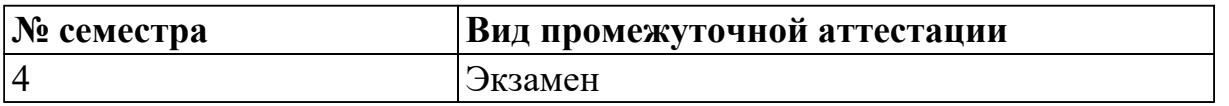

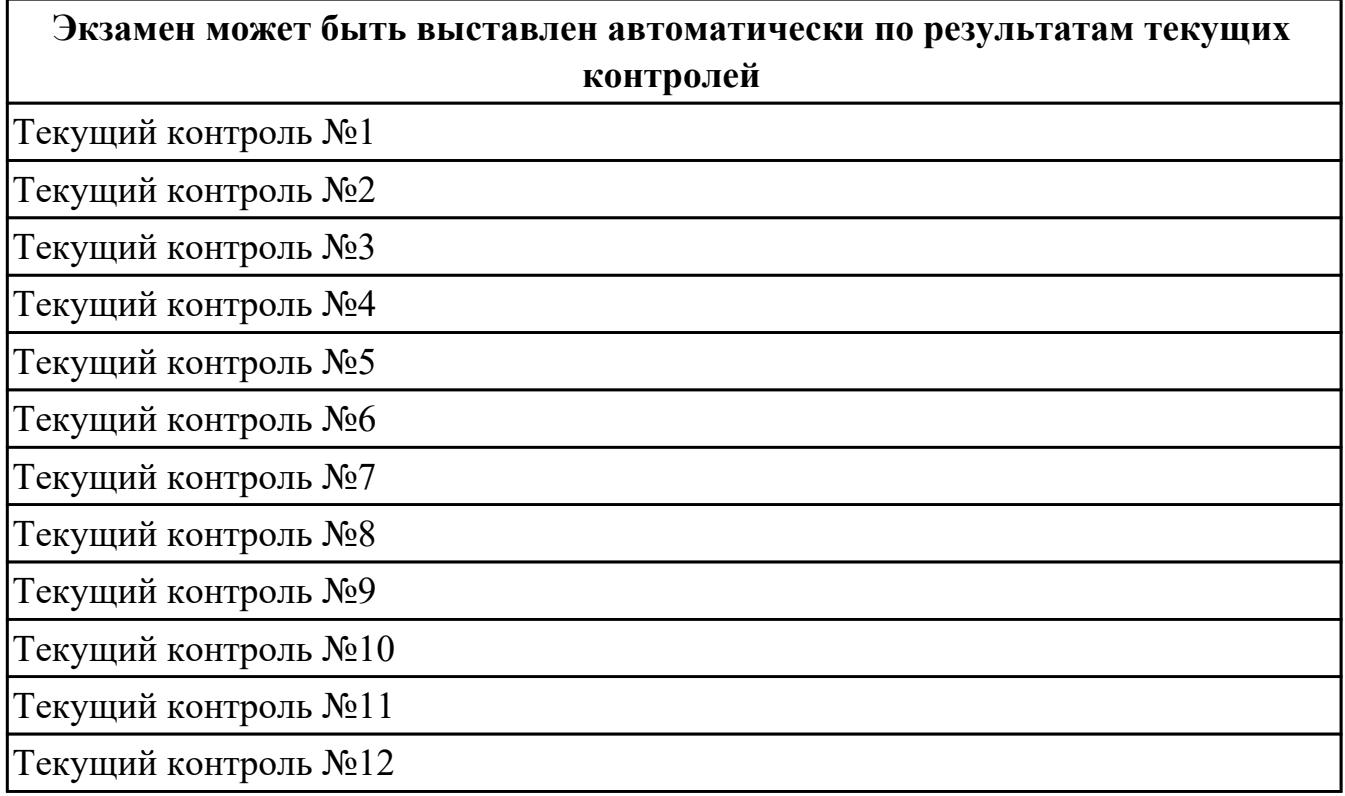

**Метод и форма контроля:** Практическая работа (Информационно-аналитический) **Вид контроля:** По выбору выполнить 1 теоретическое задание и 1 практическое задание

## **Дидактическая единица для контроля:**

1.1 Основные понятия компьютерных сетей: типы, топологии, методы доступа к среде передачи

## **Задание №1**

- 1. Дайте определение термина "Компьютерная сеть".
- 2. Что относится к ресурсам компьютерной сети?
- 3. Дайте определение термина "Среда передачи".

4. Как называется оконечное устройство, непосредственно подключенное к сетеобразующему телекоммуникационному оборудованию?

5. Дайте определение термина "Пропускная способность".

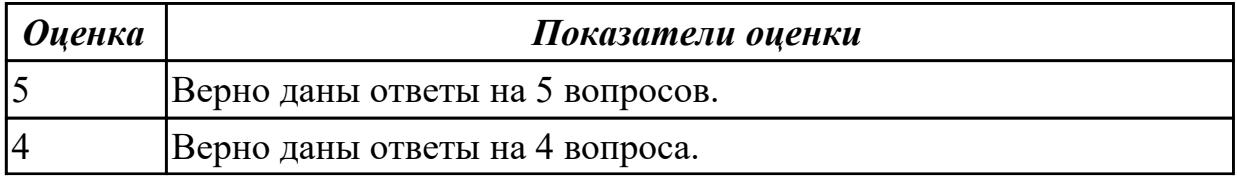

#### **Задание №2**

- 1. Как называется логически или физически обособленная часть сети?
- 2. С какой целью осуществляется разделение сети на сегменты?
- 3. Какую роль в одноранговой сети выполняет каждый компьютер?
- 4. Дайте определение термина "Сервер".
- 5. Дайте определение термина "Пропускная способность".

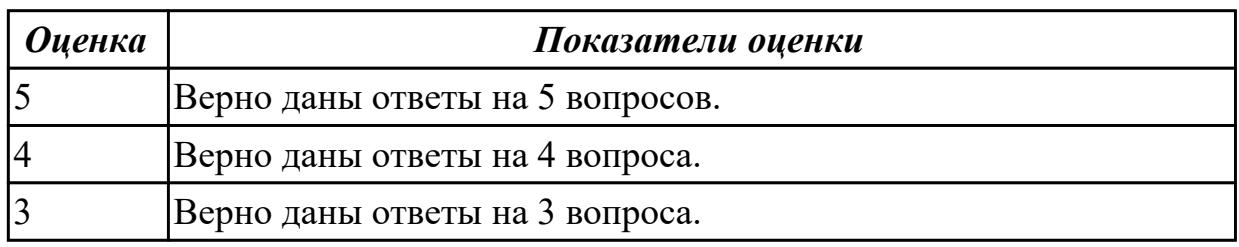

## **Задание №3**

- 1. Что такое "клиентский компьютер"?
- 2. Охарактеризуйте понятие "сетевое администрирование".
- 3. Перечислите существующие классификации компьютерных сетей.
- 4. Дайте определение терминам "Локальная сеть" и "Глобальная сеть".
- 5. Дайте определение термина "Подсеть".

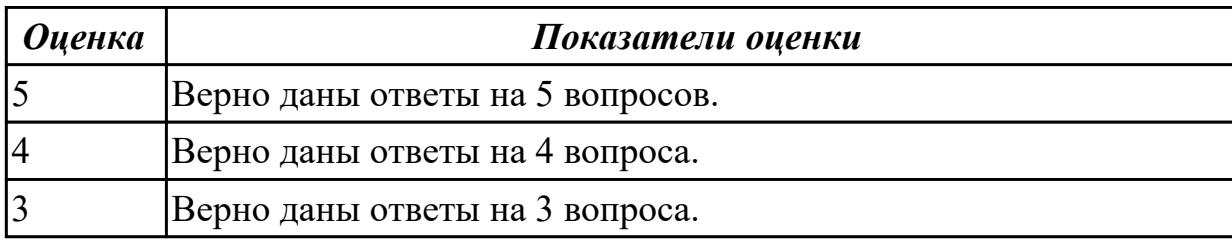

#### **Задание №4**

- 1. Что такое "составная сеть"?
- 2. Что такое одноранговая сеть? Перечислите ее достоинства и недостатки.
- 3. Что такое сеть типа "клиент-сервер"? Перечислите достоинства и недостатки.
- 4. Перечислите возможные аппаратные компоненты компьютерной сети.
- 5. Перечислите рограммные компоненты компьютерной сети.

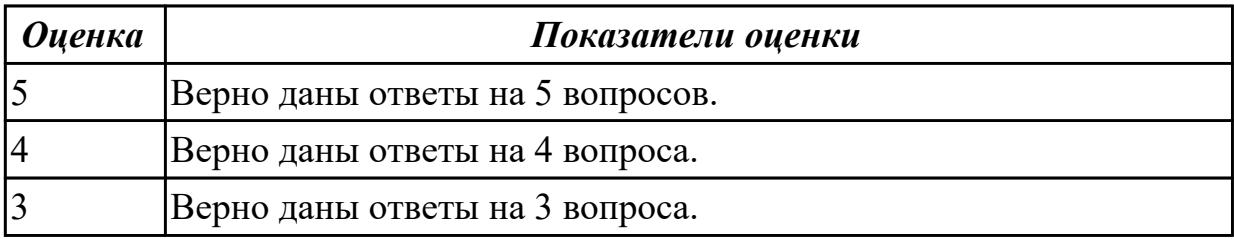

1.2 Аппаратные компоненты компьютерных сетей

## **Задание №1**

Дать определение сетевым устройствам и описать их функции:

- 1. Повторитель;
- 2. Концентратор;
- 3. Коммутатор;
- 4. Маршрутизатор;
- 5. Точка доступа.

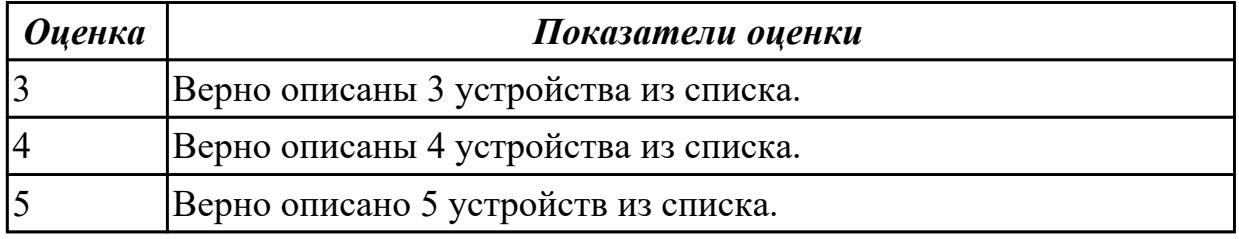

#### **Дидактическая единица для контроля:**

1.3 Принципы пакетной передачи данных

## **Задание №1**

Ответить на вопросы.

- 1. Что такое коммутация?
- 2. Что такое коммутация пакетов?
- 3. Перечислите какой служебной информацией снабжается пакет.

4. Могут ли пакеты одного и того же сообщения передаваться одновременно?

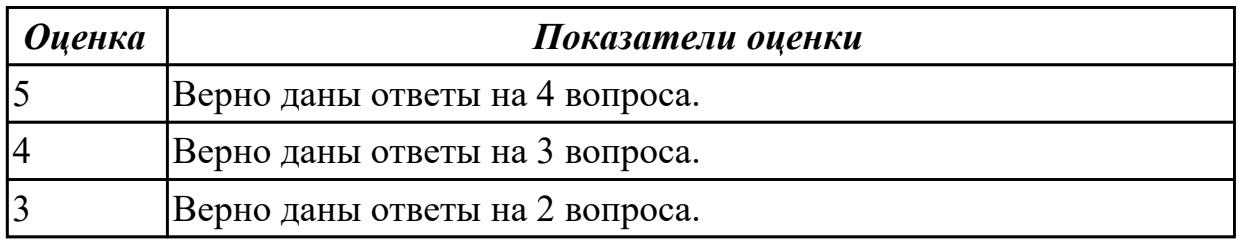

## **Задание №2**

1. На основе каких факторов устанавливается максимальный размер пакета?

2. Опишите последовательность операций процесса передачи данных в сети с коммутацией пакетов.

- 3. Объяснить сущность дейтаграммного метода пакетной коммутации.
- 4. Объяснить сущность виртуального метода пакетной коммутации.

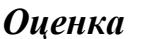

#### *Оценка Показатели оценки*

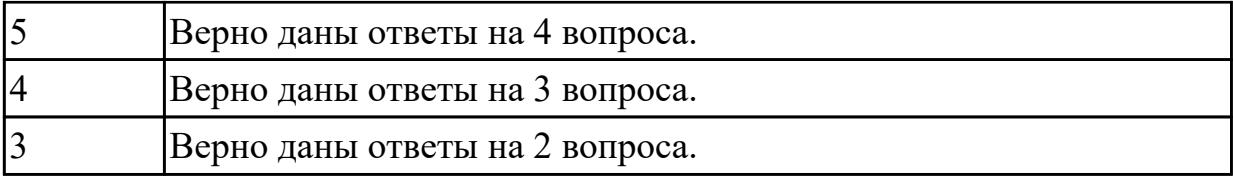

1.4 Понятие сетевой модели

## **Задание №1**

Выполнить перечисленные пункты.

- 1. Описать модель и стек протоколов TCP\IP.
- 2. Описать уровни модели TCP\IP.
- 3. Нарисовать таблицу соответствия между уровнями модели OSI и модели TCP\IP.

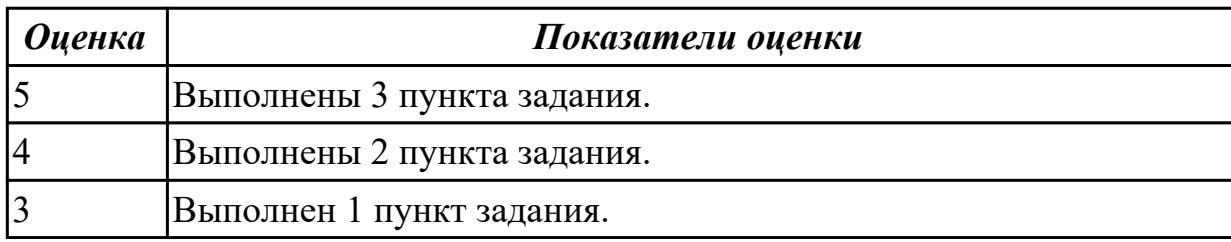

## **Задание №2**

Выполнить перечисленные пункты.

1. Дать определение понятию "сетевая модель".

- 2. Перечислить все уровни модели OSI с описанием характеристик и функций.
- 3. Описать модель и стек протоколов TCP\IP.

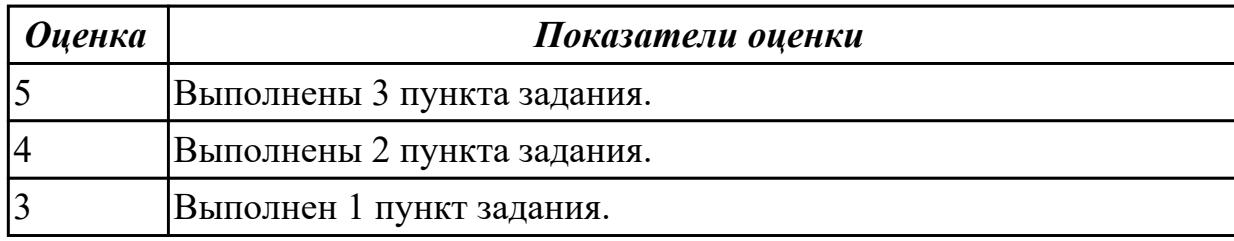

## **Задание №3**

Выполнить перечисленные пункты.

- 1. Дать определение понятию "сетевая модель".
- 2. Описать уровни модели TCP\IP.
- 3. Нарисовать таблицу соответствия между уровнями модели OSI и модели TCP\IP.

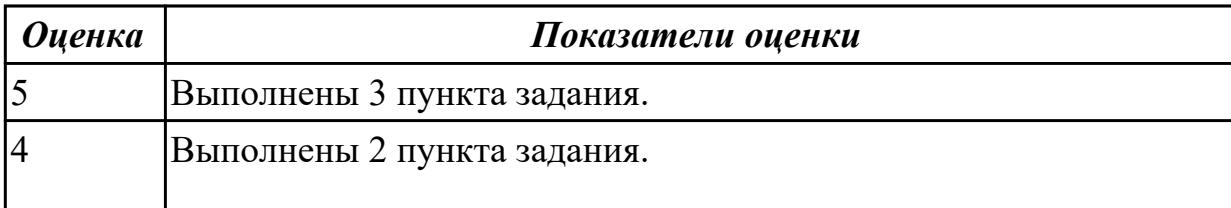

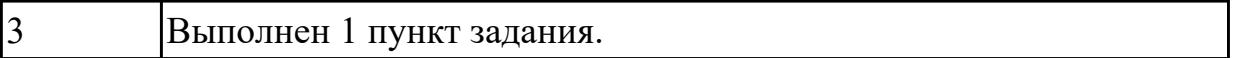

1.5 Сетевую модель OSI и другие сетевые модели

#### **Задание №1**

1. Перечислите все уровни модели OSI.

2. Какой из уровней модели OSI отвечает за выбор наилучшего маршрута до сети назначения?

3. Перечислите все уровни модели TCP/IP.

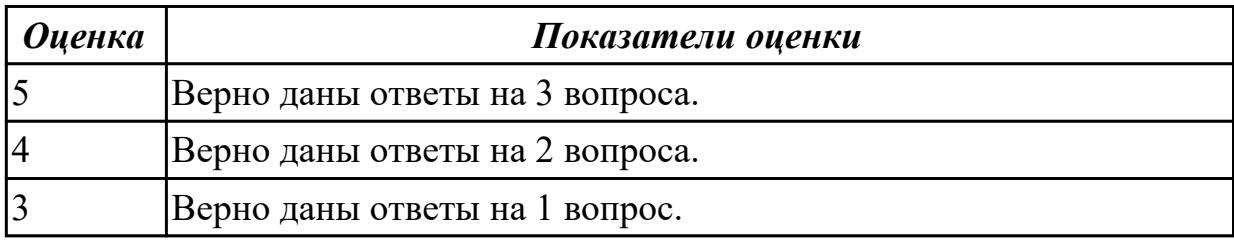

#### **Задание №2**

1. Какой из уровней модели OSI отвечает за логическую адресацию и маршрутизацию?

2. Какой из уровней модели OSI выполняет передачу потока битов через среду в виде электрических, оптических или радиосигналов?

3. Какой из уровней модели OSI преобразует форматы данных и выполняет шифрование трафика?

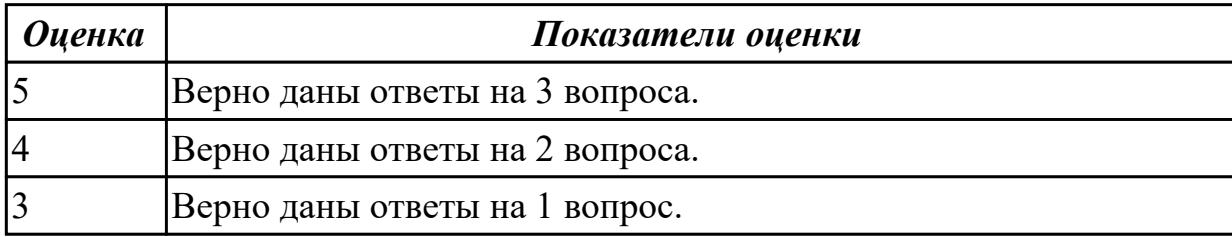

#### **Дидактическая единица для контроля:**

1.6 Протоколы: основные понятия, принципы взаимодействия, различия и особенности распространенных протоколов, установка протоколов в операционных системах

## **Задание №1**

Организации выделена сеть 204.15.5.0/24. Требуется разделить данную сеть на 5 подсетей. В подсетях 1 и 2 должно быть 28 узлов, в 3-й подсети – 14 узлов, в 4-й подсети – 7 узлов, в 5-й – 2 узла.

- 1. Определите количество бит, необходимое для адресации 28 узлов.
- 2. Первые две подсети оставьте, так как требуется, чтобы в 1-й и 2-й подсети было

28 узлов, а третью (204.15.5.64/32) разделите на подсети с меньшим количеством узлов.

3. Разделите подсеть 204.15.5.64/27 на две подсети.

4. Для получения 5-й подсети разделите сеть 204.15.5.96/27 на подсети, в каждой из которой должно быть по 2 узла.

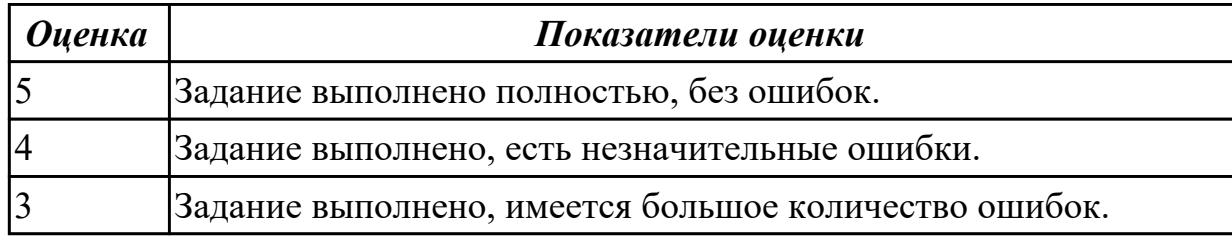

## **Задание №2**

Организации выделена сеть 212.100.54.0/24. Требуется разделить данную сеть на 7 подсетей.

В подсетях 1, 2, 3 и 4 должно быть 2 узла, в 5-й подсети – 10 узлов, в 6-й подсети – 26 узлов, в 7-ой подсети – 58 узлов. Результаты запишите в таблицу.

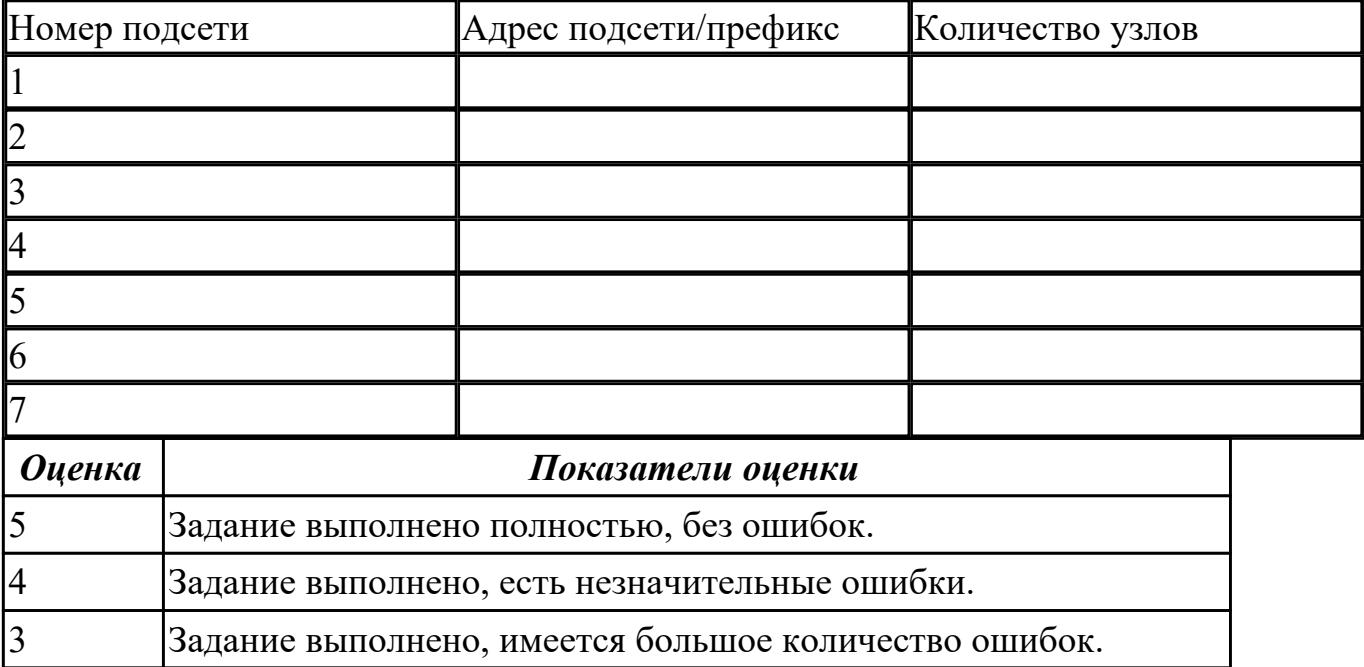

## **Дидактическая единица для контроля:**

1.7 Адресацию в сетях, организацию межсетевого воздействия

## **Задание №1**

Формирование подсетей IPv6.

Организация использует в сети Unique-Local Unicast-адреса. Разделить сеть на 7 подсетей.

Результат запишите в таблицу.

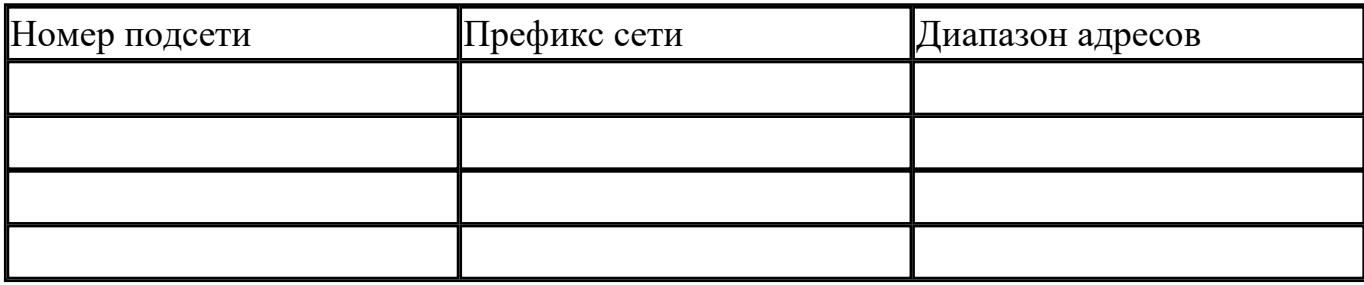

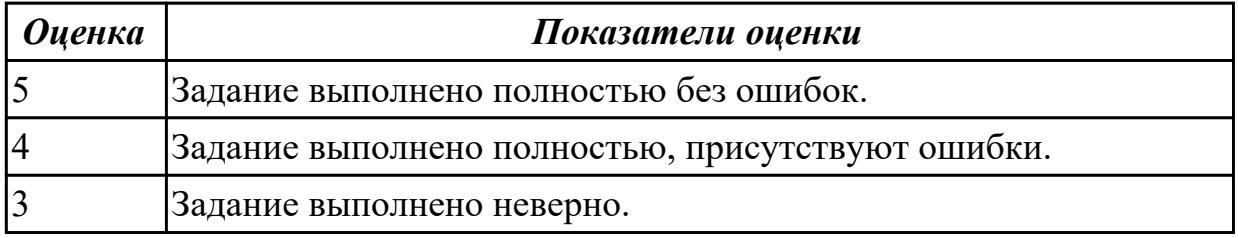

#### **Дидактическая единица для контроля:**

1.8 понятия активного и пассивного сетевого оборудования

#### **Задание №1 (из текущего контроля)**

Сформулировать определение понятиям активного и пассивного сетевого оборудования, привести примеры.

Указать какие настройки можно осуществить в активном сетевом оборудовании.

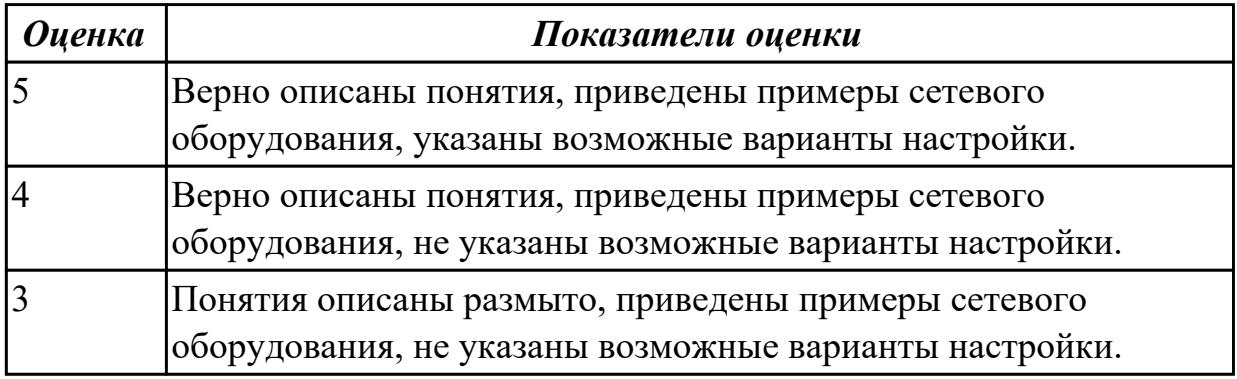

#### **Дидактическая единица для контроля:**

2.1 Организовывать и конфигурировать компьютерные сети

## **Задание №1**

Выполнить задание:

1. Узнайте доменное имя вашего компьютера и IP-адрес сервера имен вашего компьютера при помощи программы **ipconfig**.

2. Проверьте связь с сервером вашей локальной сети. Какой у него IP-адрес?

3. Узнайте у кого-либо из ваших друзей, работающих в компьютерном классе, IPадрес его компьютера.

Протестируйте соединение с его хостом при помощи программы **ping**.

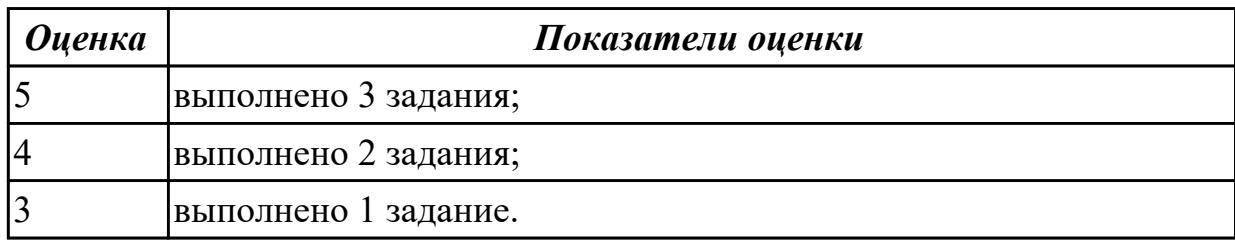

## **Задание №2**

Определите, какие IP-адреса не могут быть назначены узлам. Объясните, почему такие IP-адреса не являются корректными.

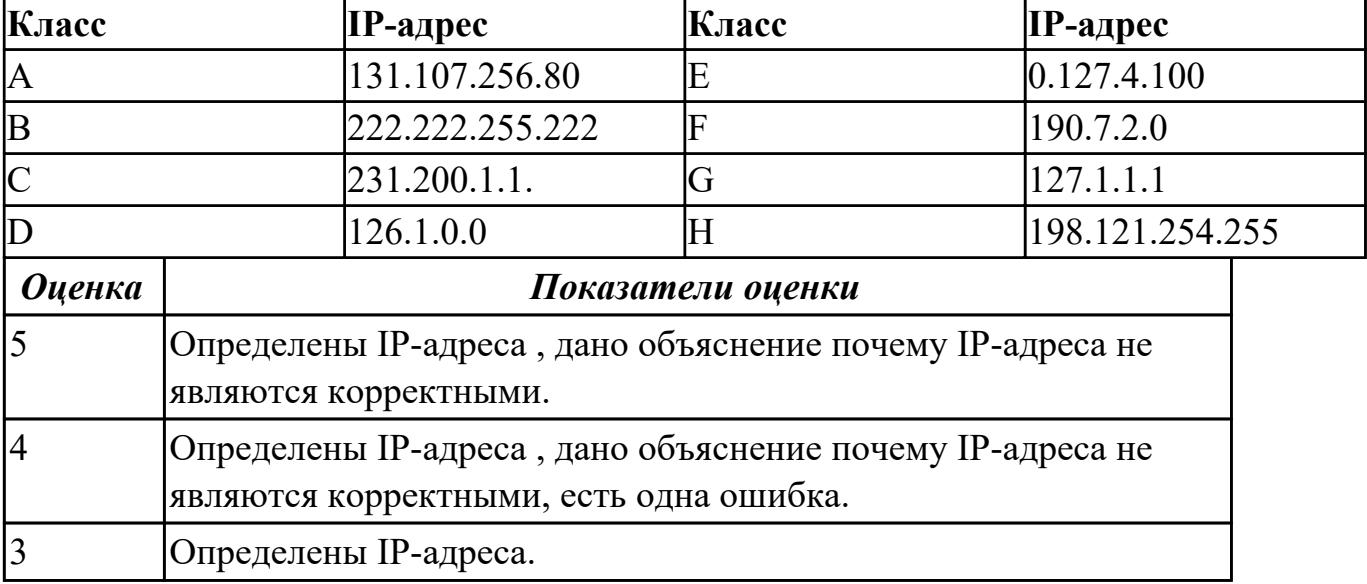

# **Задание №3**

1. Проверьте наличие физического соединения между компьютерами по индикации светодиодов на сетевых адаптерах ПК1 и ПК2.

2. Настройте статический IP-адрес на рабочей станции ПК1 и ПК2.

3. Проверьте доступность соединения между рабочими станциями ПК1 и ПК2.

Объясните наличие/отсутствие связи между ПК1 и ПК2

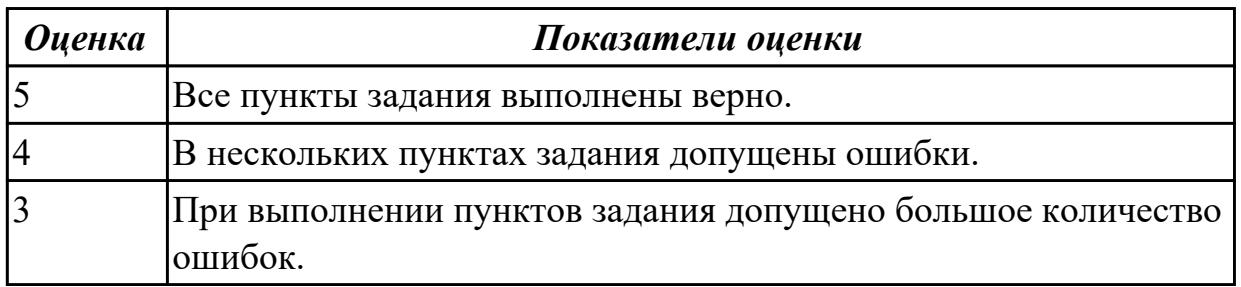

## **Дидактическая единица для контроля:**

2.2 Строить и анализировать модели компьютерных сетей

## **Задание №1 (из текущего контроля)**

1. Настроить сеть, представленную на рисунке.

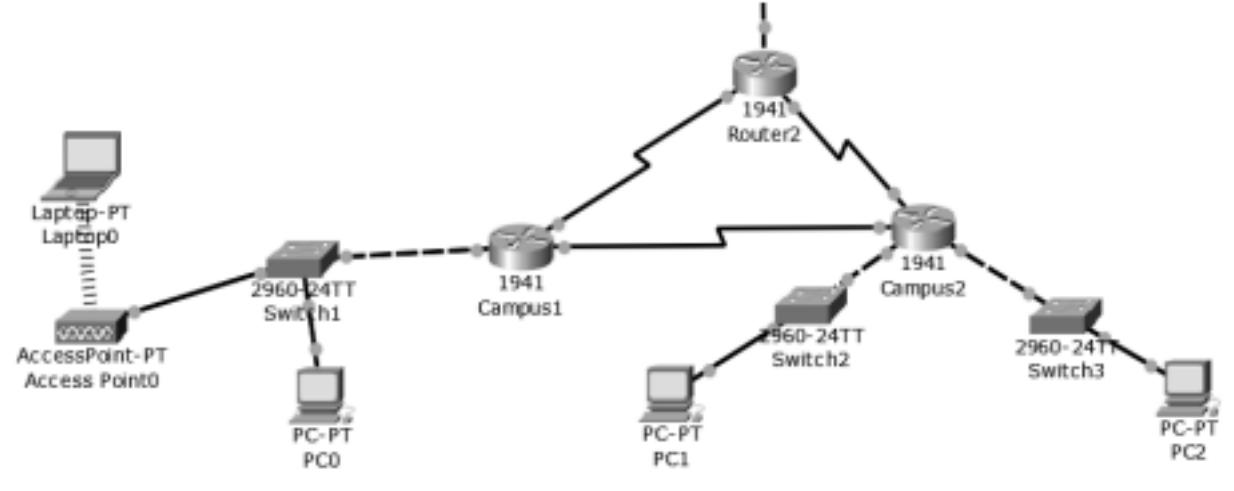

- 2. В верхнем участке сети реализовать любую из топологий.
- 3. Показать успешную отправку PDU-пакета по сети.

Ответить на контрольные вопросы:

- 1. Что представляет собой пакет «Tracer»?
- 2. Что такое маршрутизатор?
- 3. Чем маршрутизатор отличается от сетевого коммутатора?
- 4. Как настроить обмен пакетами между маршрутизаторами?
- 5. Что означает цвет кружков на линии связи между двумя устройствами?

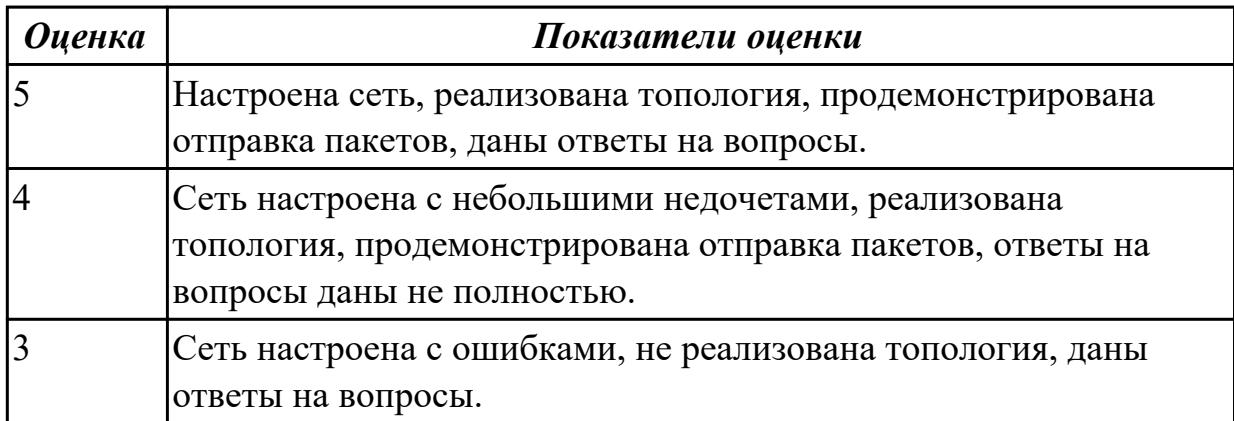

#### **Дидактическая единица для контроля:**

2.3 Эффективно использовать аппаратные и программные компоненты компьютерных сетей при решении различных задач

#### **Задание №1**

Обожмите UTP-кабель с обеих сторон по стандарту EIA/TIA-568А или EIA/TIA-568В.

Проверьте его работоспособность при помощи сетевого тестера.

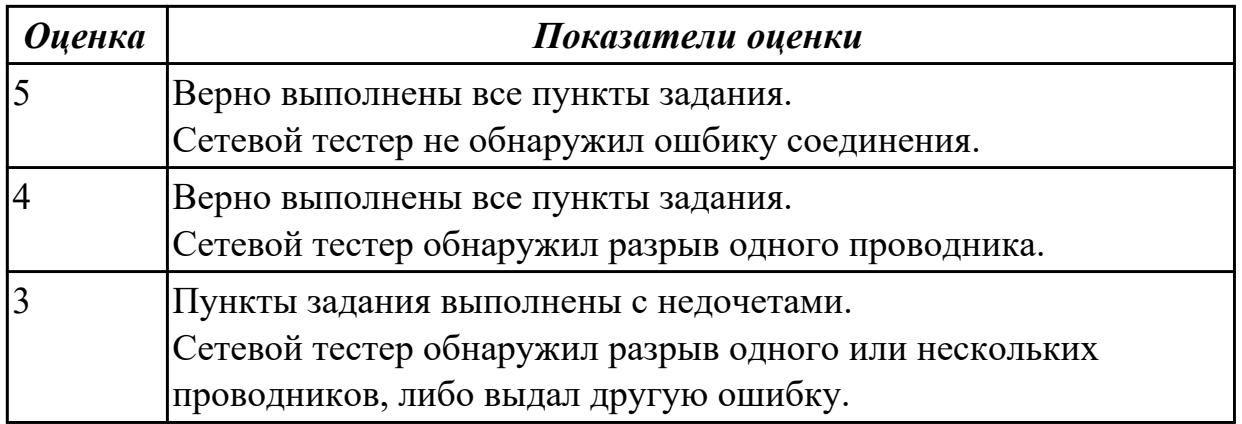

2.4 Выполнять схемы и чертежи по специальности с использованием прикладных программных средств

## **Задание №1**

Компания открыла дополнительный офис в соседнем здании, которое находится на расстоянии 500 метров. Требуется объединить сеть центрального офиса и сеть подразделения так, чтобы сотрудники центрального офиса могли обмениваться данными с

сотрудниками удаленного офиса.

Зарисуйте получившуюся топологию сети.

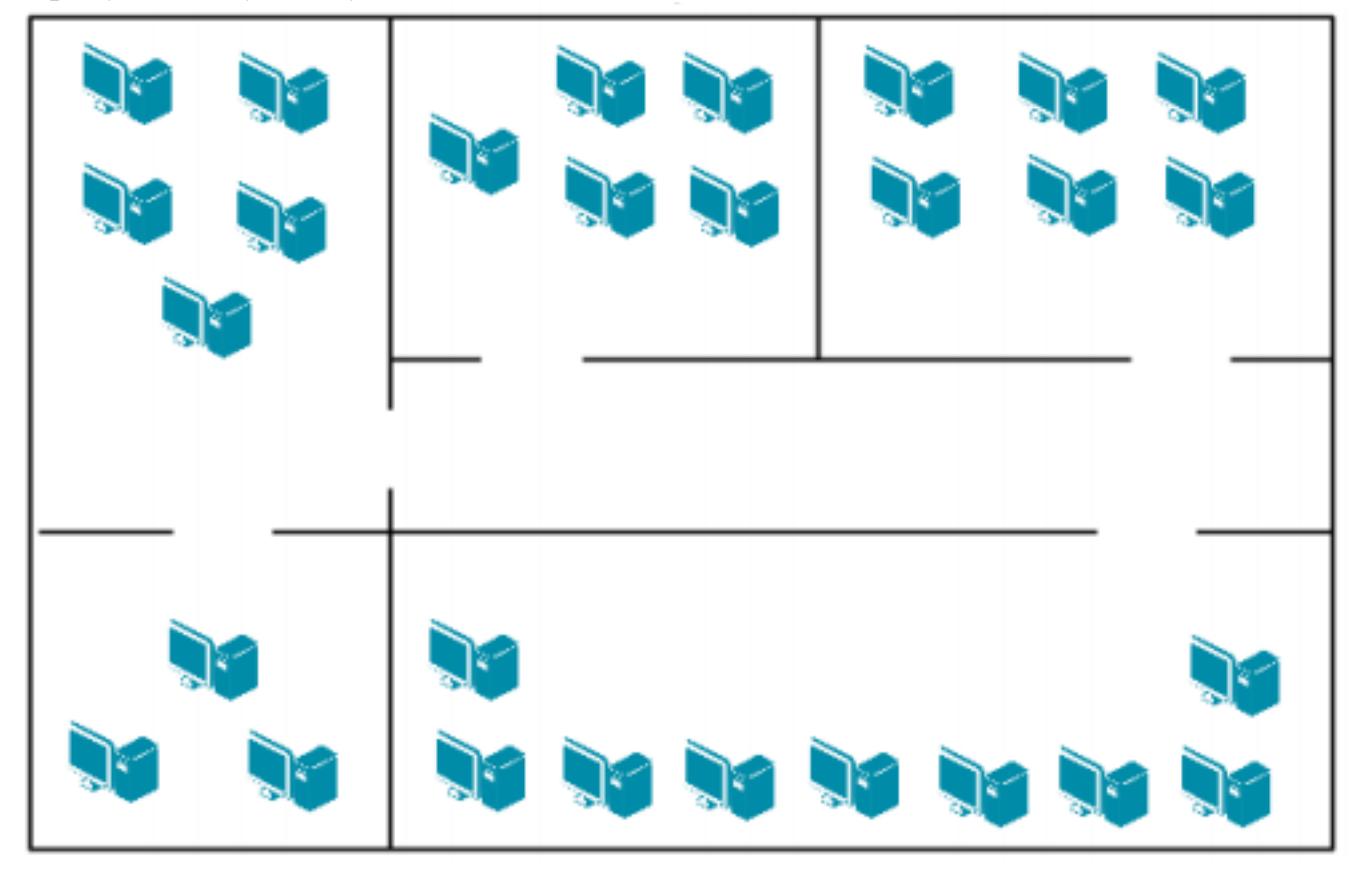

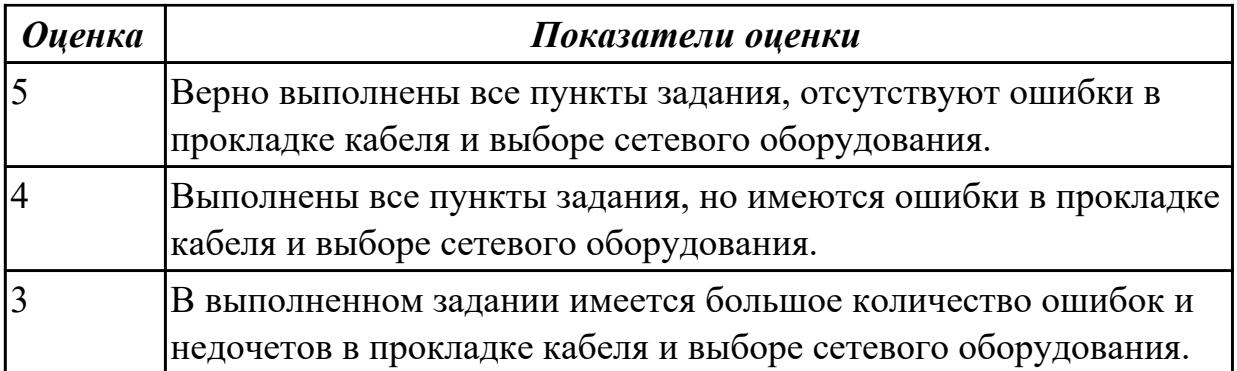

2.5 Работать с протоколами разных уровней (на примере конкретного стека протоколов: TCP/IP, IPX/SPX)

## **Задание №1**

По IP-адресу узла (по варианту задания) и маске подсети (по варианту задания) определите:

- 1. Адрес сети (десятичное представление);
- 2. Широковещательный адрес (двоичное представление);
- 3. IP-адрес последнего узла подсети (десятичное представление);
- 4. Количество узлов в подсети (десятичное представление).

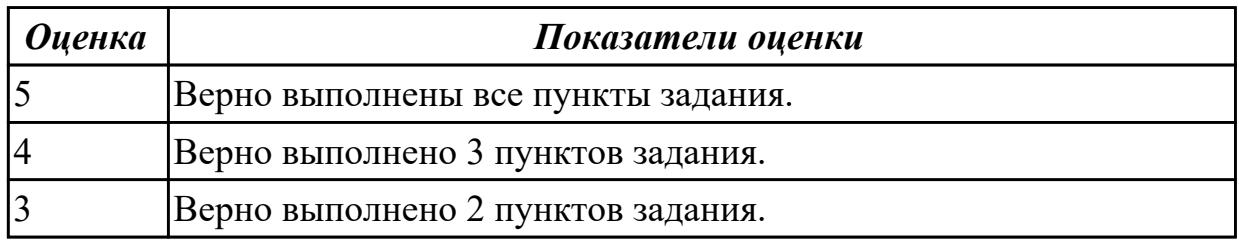

## **Задание №2**

По IP-адресу узла (по варианту задания) и маске подсети (по варианту задания) определите:

- 1. Адрес сети (двоичное представление);
- 2. Широковещательный адрес (десятичное представление);
- 3. IP-адрес первого узла подсети (десятичное представление);
- 4. Количество узлов в подсети (десятичное представление).

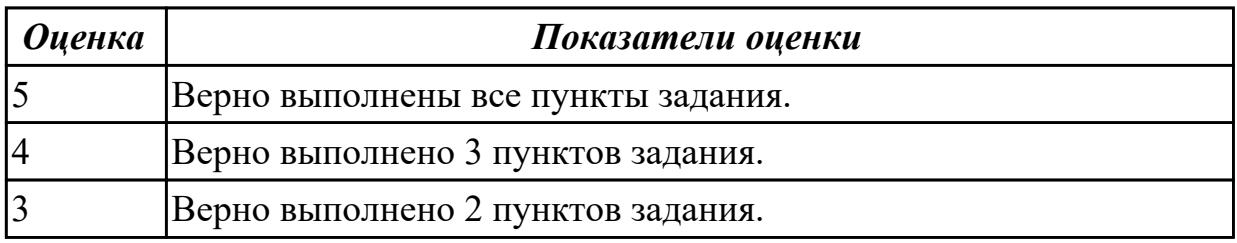

#### **Дидактическая единица для контроля:**

2.6 Устанавливать и настраивать параметры протоколов

# Залание №1

Организации необходимо разбить сеть 152.79.0.0 на 5 подсетей с одинаковым количеством

узлов в каждой.

1. Определите, к какому классу относится адрес 152.79.0.0. 152.79.0.0 — это класс В, соответственно, стандартная маска подсети для класса В равна 255.255.0.0 и под идентификатор узла отведены последние два октета.

2. Определите количество бит, которое необходимо занять от идентификатора узла ДЛЯ

формирования 5 подсетей. Так как найти число, при котором степень 2 будет равна 5

невозможно, выбираем ближайшее большее число  $23 = 8$ . Таким образом, 3 первых бита

идентификатора узла будут использованы для идентификации подсети, а оставшиеся 13 бит

- для идентификации узлов в них.

Разделите сеть (по варианту задания) на 256 подсети и определите количество узлов в кажлой полсети.

В таблицу запишите адреса подсетей 1 и 256.

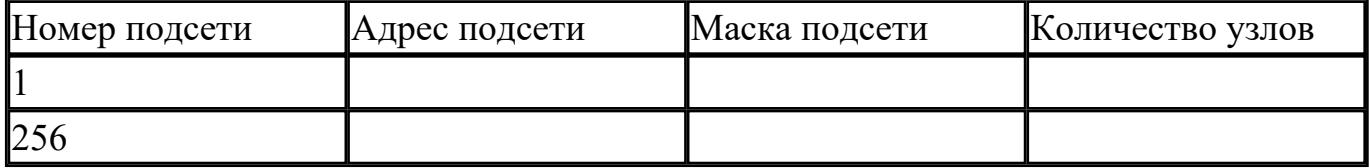

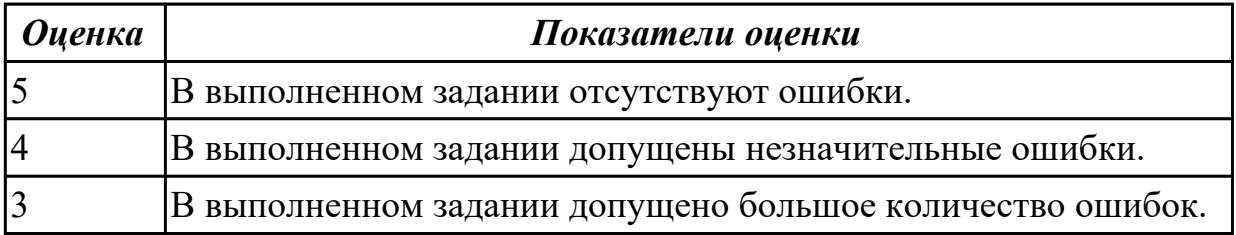

## Дидактическая единица для контроля:

2.7 Обнаруживать и устранять ошибки при передаче данных

## Залание №1

Захватите и проанализируйте пакеты с помощью анализатора протоколов Wireshark.

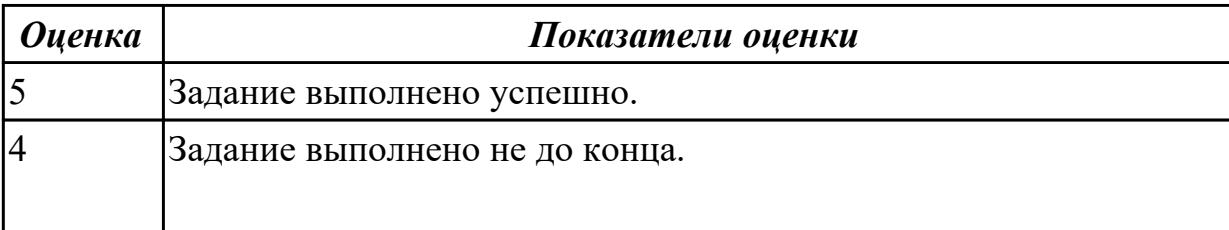

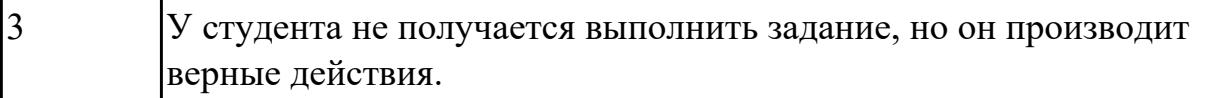

2.8 настраивать активное сетевое оборудование

#### **Задание №1**

Управление коммутатором через Web-интерфейс, таблица коммутации.

- 1. Подключите ПК1 и ПК2 к коммутатору.
- 2. Настройте на рабочей станции ПК1 и ПК2 статический IP-адрес.
- 3. Проверьте доступность соединения между рабочими станциями ПК1 и ПК2.

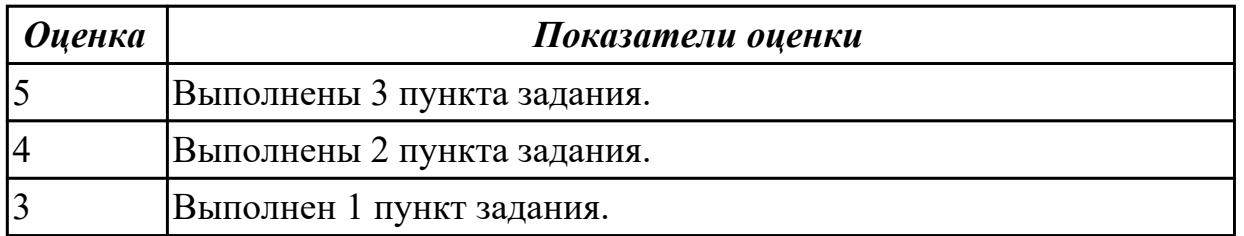

## **Задание №2**

Управление коммутатором через Web-интерфейс, таблица коммутации.

1. Зайдите на Web-интерфейс коммутатора. Посмотрите содержимое таблицы коммутации.

2. Сколько записей наблюдаете?

3. Какой тип у каждой записи в таблице коммутации?

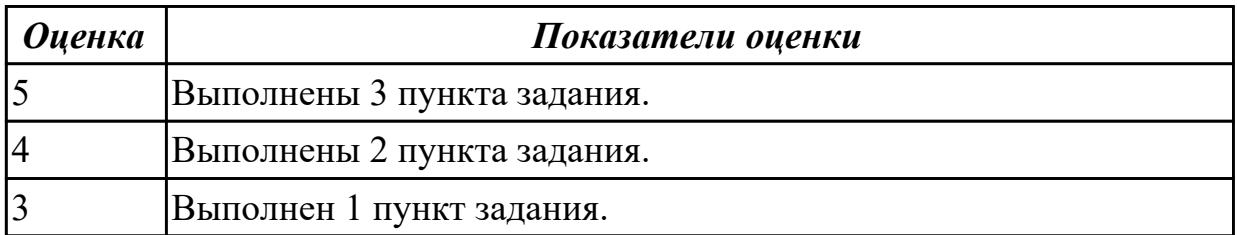